# **Release-Notes for Debian 13 (trixie)** *Versiune 13.0*

**Debian Documentation Team**

**2023-09-03**

# **Cuprins**

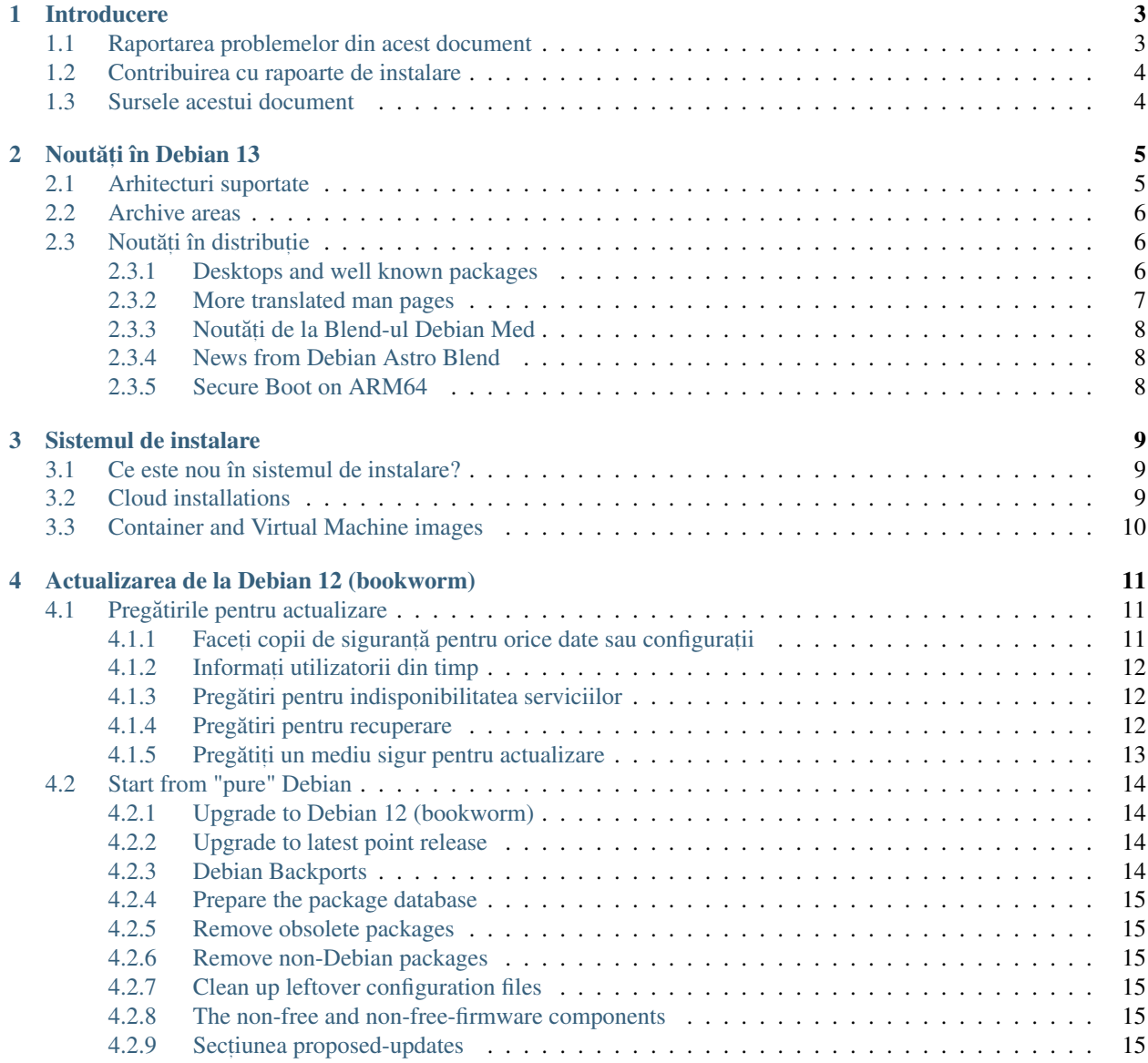

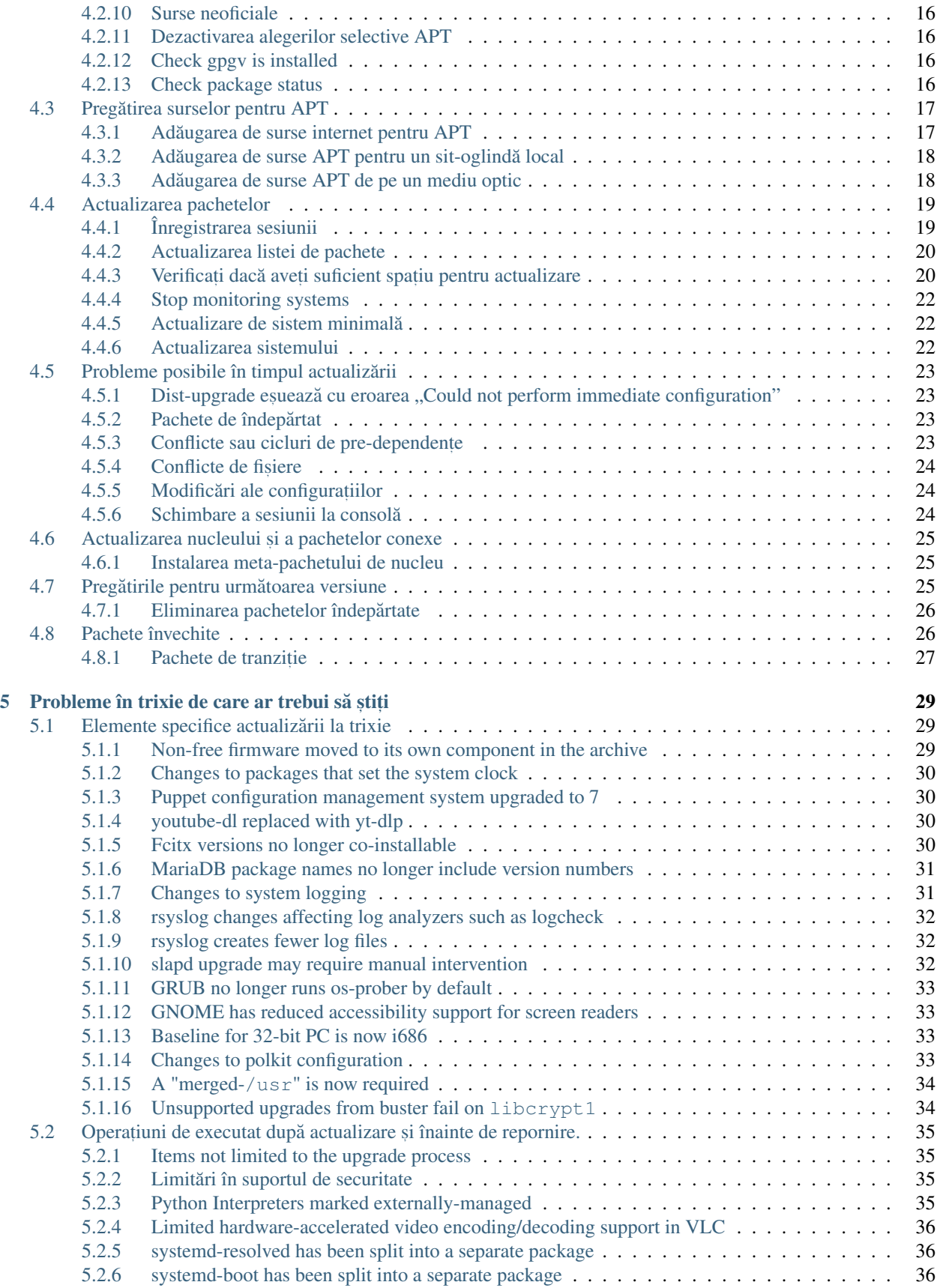

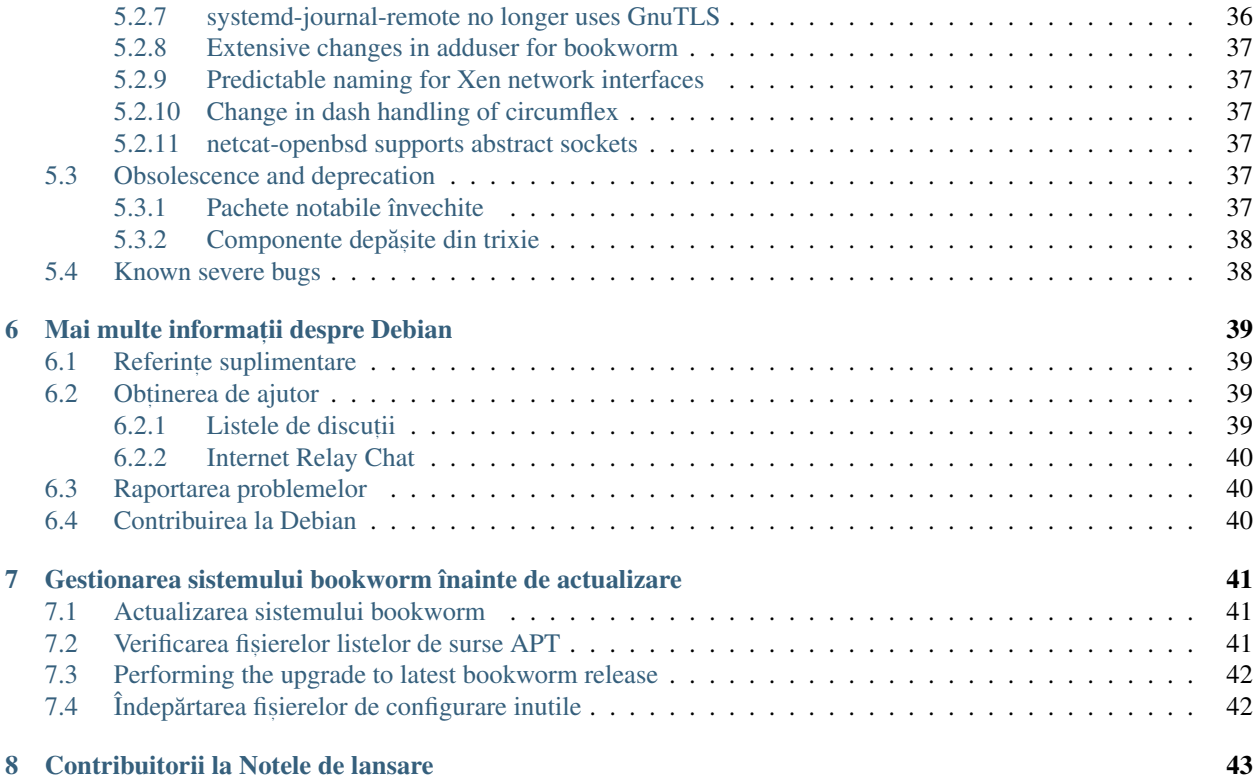

The Debian Documentation Project [<https://www.debian.org/doc>.](https://www.debian.org/doc)

Acest document este software liber și poate fi redistribuit și/sau modificat conform termenilor licenței GNU General Public License, versiunea 2, așa cum a fost publicată de Free Software Foundation.

Acest program este distribuit cu speranța că va fi util, dar FĂRĂ NICI O GARANȚIE, nici chiar garanția implicită de VANDABILITATE sau POTRIVIRE CU UN ANUMIT SCOP. A se vedea licenta GNU General Public License pentru mai multe detalii.

Ar fi trebuit să primiți o copie a licenței GNU General Public License împreună cu acest program. În caz contrar scrieți la Free Software Foundation, Inc., 51 Franklin Street, Fifth Floor, Boston, MA 02110-1301 USA.

Textul licenței se găsește și la <https://www.gnu.org/licenses/gpl-2.0.html> și /usr/share/common-licenses/ GPL-2 pe sisteme Debian.

# CAPITOLUL 1

## Introducere

<span id="page-8-0"></span>Acest document informează utilizatorii distribuției Debian despre schimbările majore din versiunea 13 (cu nume de cod trixie).

Notele de lansare oferă informații despre cum se poate actualiza în siguranță de la versiunea 12 (cu nume de cod bookworm) la versiunea curentă și informează utilizatorii despre potențiale probleme ce pot fi întâlnite în decursul actualizării.

You can get the most recent version of this document from [https://www.debian.org/releases/trixie/releasenotes.](https://www.debian.org/releases/trixie/releasenotes)

Avertisment: Tineți cont că este imposibil să menționăm toate problemele cunoscute și de aceea s-a făcut o selecție pe baza preponderenței și impactului așteptat.

Vă rugăm să țineți cont că suportăm și documentăm doar actualizări de la Debian versiunea precedentă (în acest caz actualizări de la bookworm). În cazul în care trebuie să actualizați de la versiuni mai vechi vă sugerăm să citiți edițiile precedente ale notelor de lansare și să actualizați mai întâi la bookworm.

## <span id="page-8-1"></span>**1.1 Raportarea problemelor din acest document**

Am încercat să testăm toți pașii descriși în acest document și să anticipăm toate posibilele probleme pe care utilizatorii noștri le-ar putea întâmpina.

Totuși, dacă credeți că ați depistat o problemă (informații incorecte sau informații care lipsesc) în această documentație, vă rugăm să înregistrați un raport de problemă în [sistemul de raportare a problemelor](https://bugs.debian.org/) pentru pachetul release-notes. În primul rând ar trebui să consultați [rapoartele existente](https://bugs.debian.org/release-notes) în caz că problema găsită a fost deja raportată. Nu ezitați să adăugați informații suplimentare la rapoarte existente dacă puteți contribui conținut pentru acest document.

We appreciate, and encourage, reports providing patches to the document's sources. You will find more information describing how to obtain the sources of this document in *[Sources for this document](#page-9-1)*.

# <span id="page-9-0"></span>**1.2 Contribuirea cu rapoarte de instalare**

Orice informații de la utilizatori despre actualizări de la bookworm la trixie sunt binevenite. Dacă doriți să contribuiți informații puteți să înregistrați un raport de problemă în [sistemul de raportare a problemelor](https://bugs.debian.org/) pentru pachetul **upgrade**reports cu rezultatele dumneavoastră. Vă rugăm comprimați orice atașamente incluse (folosind gzip).

Vă rugăm includeți următoarele informații când trimiteți un raport de actualizare

- Starea bazei de date cu pachete înainte și după actualizare: baza de date de stare a programului dpkg disponibilă în /var/lib/dpkg/status și baza de date de stare a pachetelor a pachetului  $\mathsf{apt}$ , disponibilă în /var/ lib/apt/extended\_states. Ar fi trebuit să faceți o copie de siguranță înainte de actualizare, după cum e descris în *Faceti copii de siguranță pentru orice date sau configurații, dar puteți găsi copii de siguranță pentru* /var/lib/status în /var/backups.
- Jurnalul sesiunii folosind script, după cum este descris în *[Înregistrarea sesiunii](#page-24-1)*.
- Jurnalele apt, disponibile în /var/log/apt/term.log sau jurnalele aptitude, disponibile în /var/ log/aptitude.

Notă: Ar trebui să vă faceți timp să revizuiți jurnalele și să ștergeți orice informații sensibile și/sau confidențiale înainte să le includeți în raport, deoarece acestea vor fi publicate într-o bază de dată publică.

# <span id="page-9-1"></span>**1.3 Sursele acestui document**

The source of this document is in reStructuredText format, using the sphinx converter. The HTML version is generated using *sphinx-build -b html*. The PDF version is generated using *sphinx-build -b latex*. Sources for the Release Notes are available in the Git repository of the *Debian Documentation Project*. You can use the [web interface](https://salsa.debian.org/ddp-team/release-notes/) to access its files individually through the web and see their changes. For more information on how to access Git please consult the [Debian Documentation Project VCS information pages.](https://www.debian.org/doc/vcs)

# CAPITOLUL 2

## Noutăți în Debian 13

<span id="page-10-0"></span>Pagina [Wiki](https://wiki.debian.org/NewInBookworm) are mai multe informații despre acest subiect.

## <span id="page-10-1"></span>**2.1 Arhitecturi suportate**

Următoarele arhitecturi sunt suportate oficial în Debian 13:

- 32-bit PC  $(i386)$  and 64-bit PC  $(\text{and } 64)$
- 64-bit ARM (arm64)
- ARM EABI (armel)
- ARMv7 (EABI hard-float ABI, armhf)
- little-endian MIPS (mipsel)
- 64-bit little-endian MIPS (mips64el)
- 64-bit little-endian PowerPC (ppc64el)
- IBM System z (s390x)

Baseline bump for 32-bit PC to i686 The 32-bit PC support (known as the Debian architecture i386) now requires the "long NOP" instruction. Please refer to *[Baseline for 32-bit PC is now i686](#page-38-2)* for more information.

Puteți să citiți mai multe despre starea portărilor și să aflați detalii specifice arhitecturii dumneavoastră din [paginile](https://www.debian.org/ports/) web ale portărilor Debian.

## <span id="page-11-0"></span>**2.2 Archive areas**

The following archive areas, mentioned in the Social Contract and in the Debian Policy, have been around for a long time:

- main: the Debian distribution:
- contrib: supplemental packages intended to work with the Debian distribution, but which require software outside of the distribution to either build or function;
- non-free: supplemental packages intended to work with the Debian distribution that do not comply with the DFSG or have other problems that make their distribution problematic.

Following the [2022 General Resolution about non-free firmware,](https://www.debian.org/vote/2022/vote_003) the 5th point of the Social Contract was extended with the following sentence:

The Debian official media may include firmware that is otherwise not part of the Debian system to enable use of Debian with hardware that requires such firmware.

While it's not mentioned explicitly in either the Social Contract or Debian Policy yet, a new archive area was introduced, making it possible to separate non-free firmware from the other non-free packages:

• non-free-firmware

Most non-free firmware packages have been moved from non-free to non-free-firmware in preparation for the Debian 13 release. This clean separation makes it possible to build official installation images with packages from main and from non-free-firmware, without contrib or non-free. In turn, these installation images make it possible to install systems with only main and non-free-firmware, without contrib or non-free.

See *[The non-free and non-free-firmware components](#page-20-4)* for upgrades from bookworm.

# <span id="page-11-1"></span>**2.3 Noutăți în distribuție**

This new release of Debian again comes with a lot more software than its predecessor bookworm; the distribution includes over 11294 new packages, for a total of over 59551 packages. Most of the software in the distribution has been updated: over 42821 software packages (this is 72% of all packages in bookworm). Also, a significant number of packages (over 9519, 16% of the packages in bookworm) have for various reasons been removed from the distribution. You will not see any updates for these packages and they will be marked as "obsolete" in package management frontends; see *[Pachete învechite](#page-31-1)*.

## <span id="page-11-2"></span>**2.3.1 Desktops and well known packages**

Debian again ships with several desktop applications and environments. Among others it now includes the desktop environments GNOME 43, KDE Plasma 5.27, LXDE 11, LXQt 1.2.0, MATE 1.26, and Xfce 4.18.

Aplicațiile de productivitate au fost de asemenea actualizate, inclusiv suitele de birou:

- LibreOffice este actualizat la versiunea 7.4;
- GNUCash este actualizat la 4.13;

Această versiune conține, printre multe altele, și următoarele actualizări:

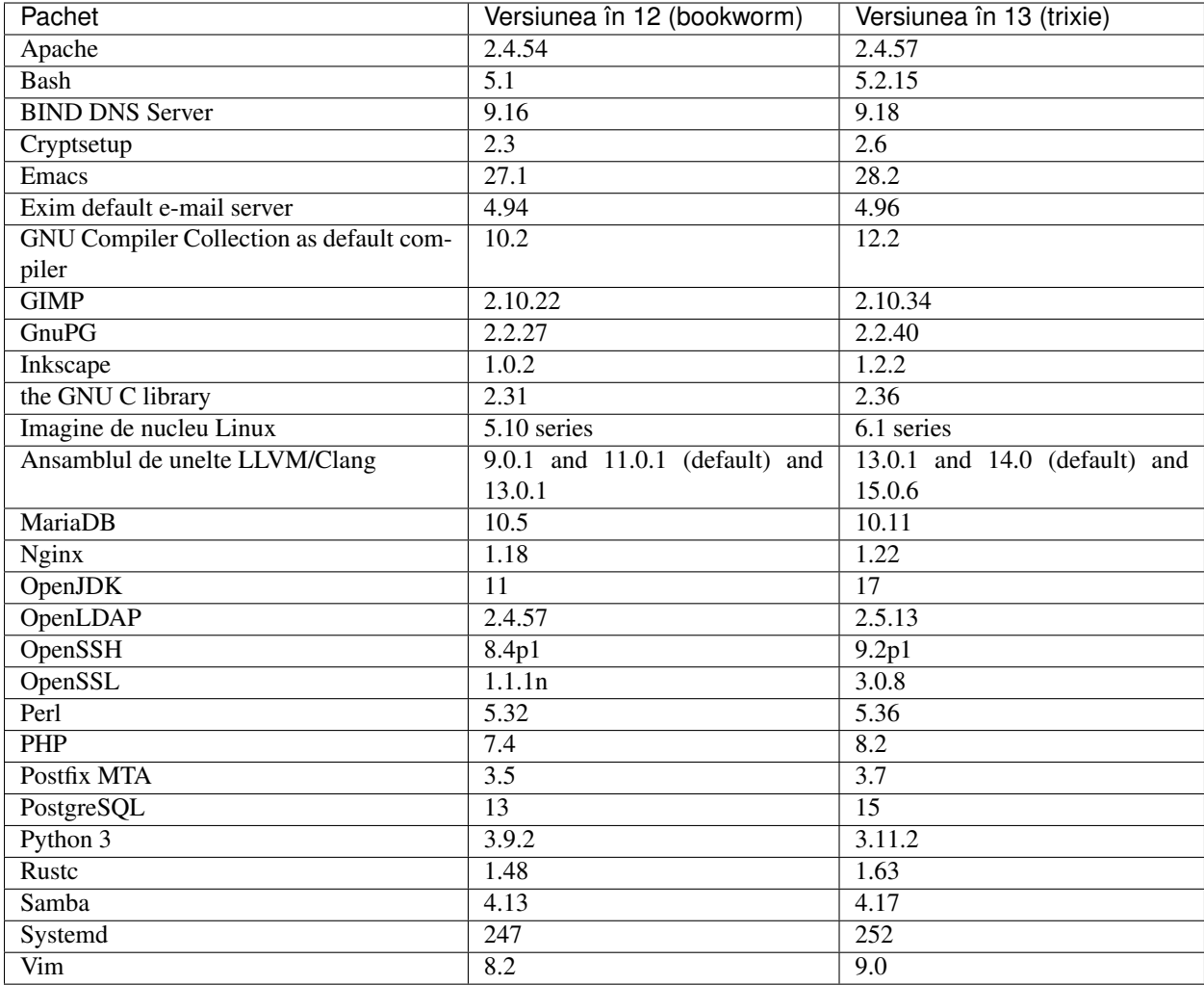

## <span id="page-12-0"></span>**2.3.2 More translated man pages**

Thanks to our translators, more documentation in man-page format is available in more languages than ever. For example, many man pages are now available in Czech, Danish, Greek, Finnish, Indonesian, Macedonian, Norwegian (Bokmål), Russian, Serbian, Swedish, Ukrainian and Vietnamese, and all systemd man pages are now available in German.

To ensure the man command shows the documentation in your language (where possible), install the right manpages*lang* package and make sure your locale is correctly configured by using

**#** dpkg-reconfigure locales

.

## <span id="page-13-0"></span>**2.3.3 Noutat˘ , i de la Blend-ul Debian Med**

As in every release new packages have been added in the fields of medicine and life sciences. The new package shiny-server might be worth a particular mention, since it simplifies scientific web applications using R. We also kept up the effort to provide Continuous Integration support for the packages maintained by the Debian Med team.

The Debian Med team is always interested in feedback from users, especially in the form of requests for packaging of not-yet-packaged free software, or for backports from new packages or higher versions in testing.

To install packages maintained by the Debian Med team, install the metapackages named  $\text{med-}\star$ , which are at version 3.8.x for Debian bookworm. Feel free to visit the [Debian Med tasks pages](https://blends.debian.org/med/tasks) to see the full range of biological and medical software available in Debian.

## <span id="page-13-1"></span>**2.3.4 News from Debian Astro Blend**

Debian bookworm comes with version 4.0 of the Debian Astro Pure Blend, which continues to represent a great one-stop solution for professional astronomers, enthusiasts and everyone who is interested in astronomy. Almost all packages in Debian Astro were updated to new versions, but there are also several new software packages.

For radio astronomers, the open source correlator **openvlbi** is now included. The new packages **astap** and **planetary**system-stacker are useful for image stacking and astrometry resolution. A large number of new drivers and libraries supporting the INDI protocol were packaged and are now shipped with Debian.

The new Astropy affiliated packages python3-extinction, python3-sncosmo, python3-specreduce, and python3 synphot are included, as well as packages created around python3-yt and python3-sunpy. Python support for the ASDF file format is much extended, while the Java ecosystem is extended with libraries handling the ECSV and TFCAT file formats, primarily for use with topcat.

Check [the Astro Blend page](https://blends.debian.org/astro) for a complete list and further information.

## <span id="page-13-2"></span>**2.3.5 Secure Boot on ARM64**

Support for Secure Boot on ARM64 has been reintroduced in trixie. Users of UEFI-capable ARM64 hardware can boot with Secure Boot mode enabled and take full advantage of the security feature. Ensure that the packages grubefi-arm64-signed and shim-signed are installed, enable Secure Boot in the firmware interface of your device and reboot to use your system with Secure Boot enabled.

The [Wiki](https://wiki.debian.org/SecureBoot) has more information on how to use and debug Secure Boot.

# CAPITOLUL 3

## Sistemul de instalare

<span id="page-14-0"></span>Programul de instalare Debian este sistemul de instalare oficial pentru Debian. Acesta oferă o varietate de metode de instalare. Metodele disponibile pentru instalarea sistemului depind de arhitectura sistemului dumneavoastra.˘

Images of the installer for trixie can be found together with the Installation Guide on the Debian website [\(https:](https://www.debian.org/releases/trixie/debian-installer/) [//www.debian.org/releases/trixie/debian-installer/\)](https://www.debian.org/releases/trixie/debian-installer/).

Ghidul de instalare mai este inclus și pe primul disc din seturile oficiale de DVD Debian (CD/blu-ray) la:

/doc/install/manual/language/index.html

You may also want to check the errata for debian-installer at [https://www.debian.org/releases/trixie/debian-installer#](https://www.debian.org/releases/trixie/debian-installer#errata) [errata](https://www.debian.org/releases/trixie/debian-installer#errata) for a list of known issues.

## <span id="page-14-1"></span>**3.1 Ce este nou în sistemul de instalare?**

Programul de instalare Debian a avut parte de multe schimbări de la versiunea precedentă lansată oficial odată cu Debian 12, rezultând atât în suport mai bun pentru hardware cât și capabilități noi, interesante.

Dacă vă interesează o vedere de ansamblu a modificărilor detaliate începând cu bookworm consultați anunțurile de lansare pentru versiunile trixie beta și RC, disponibile la istoricul știrilor Programului de instalare Debian.

## <span id="page-14-2"></span>**3.2 Cloud installations**

The [cloud team](https://wiki.debian.org/Teams/Cloud) publishes Debian trixie for several popular cloud computing services including:

- Amazon Web Services
- Microsoft Azure
- OpenStack
- Plain VM

Cloud images provide automation hooks via cloud-init and prioritize fast instance startup using specifically optimized kernel packages and grub configurations. Images supporting different architectures are provided where appropriate and the cloud team endeavors to support all features offered by the cloud service.

The cloud team will provide updated images until the end of the LTS period for trixie. New images are typically released for each point release and after security fixes for critical packages. The cloud team's full support policy can be found [here.](https://wiki.debian.org/Cloud/ImageLifecycle)

More details are available at <https://cloud.debian.org/> and [on the wiki.](https://wiki.debian.org/Cloud/)

# <span id="page-15-0"></span>**3.3 Container and Virtual Machine images**

Multi-architecture Debian trixie container images are available on [Docker Hub.](https://hub.docker.com/_/debian) In addition to the standard images, a "slim" variant is available that reduces disk usage.

Virtual machine images for the Hashicorp Vagrant VM manager are published to [Vagrant Cloud.](https://app.vagrantup.com/debian)

# CAPITOLUL 4

# Actualizarea de la Debian 12 (bookworm)

## <span id="page-16-1"></span><span id="page-16-0"></span>**4.1 Pregatirile pentru actualizare ˘**

Vă sugerăm ca înainte de actualizare să citiți informațiile din *Probleme în trixie de care ar trebui să știți*. Acel capitol tratează probleme potențiale care nu sunt legate direct de procesul de actualizare, dar care ar putea fi important de știut înainte să începeți.

## <span id="page-16-2"></span>**4.1.1 Facet, i copii de sigurant,a pentru orice date sau configurat ˘ , ii**

Înainte de a vă actualiza sistemul, este indicat să faceți o copie de siguranță completă, sau cel puțin a datelor sau a configurațiilor pe care nu vă permiteți să le pierdeți. Uneltele și procesele de actualizare sunt foarte fiabile, însă o problemă hardware apărută în mijlocul actualizării poate afecta sever un sistem.

The main things you'll want to back up are the contents of /etc, /var/lib/dpkg, /var/lib/apt/ extended\_states and the output of:

**\$** dpkg --get-selections '\*' # (the quotes are important)

If you use aptitude to manage packages on your system, you will also want to back up /var/lib/aptitude/ pkgstates.

Procesul de actualizare în sine nu modifică nimic în directorul / home. Totuși, unele aplicații (cum ar fi unele componente ale suitei Mozilla, mediile grafice GNOME și KDE) sunt cunoscute pentru faptul că suprascriu valorile existente ale configuratiilor utilizatorilor cu noi valori implicite în momentul în care o versiune nouă a aplicației este pornită pentru prima oară de către utilizator. Ca măsură de precauție, veți dori probabil să faceți o copie de siguranță a fișierelor și directoarelor ascunse ("dotfiles" (n. trad. care încep cu punct)) din directoarele utilizatorilor. Copia ar putea să vă ajute să restaurați sau să recreați vechile configurații. Probabil veți dori să informați și utilizatorii în acest sens.

Orice operație de instalare a pachetelor trebuie executată cu drepturi de superutilizator, deci fie vă autentificați ca root, fie utilizați su sau sudo pentru a obține drepturile de acces necesare.

Operația de actualizare are câteva precondiții pe care va trebui să le verificați înainte de actualizare.

## <span id="page-17-0"></span>**4.1.2 Informat, i utilizatorii din timp**

Este o idee bună să informați din timp toți utilizatorii despre actualizările planificate, chiar dacă utilizatorii ce vă accesează sistemul prin conexiune ssh n-ar trebui să sesizeze prea multe în timpul actualizării și ar trebui să-și poată continua lucrul.

Dacă doriți să vă luați măsuri suplimentare de precauție faceți o copie de siguranță sau demontați partiția /home înainte de actualizare.

Va trebui sa faceți o înnoire de nucleu (n. trad. "kernel") odată cu trecerea la trixie, deci o repornire va fi necesară. În mod normal aceasta se face atunci când actualizarea este încheiata.˘

### <span id="page-17-1"></span>**4.1.3 Pregatiri pentru indisponibilitatea serviciilor ˘**

Pot exista servicii oferite de sistem asociate cu pachete care vor fi incluse in actualizare. În acest caz țineți cont că aceste servicii vor fi oprite în timp ce pachetele asociate sunt înlocuite și configurate. În această perioadă, serviciile respective nu vor fi disponibile.

Timpul precis de indisponibilitate al acestor servicii variază în funcție de numărul de pachete actualizate în sistem și include de asemenea timpul necesar administratorului de sistem să răspundă la întrebările de configurare de la actualizările de pachete (dacă există). Țineți cont că, în cazul în care procesul de înnoire se face nesupraveghat și sistemul solicită informații pe parcursul actualizării, este foarte posibil ca serviciile să fie indisponibile<sup>[1](#page-17-3)</sup> pentru o perioadă de timp semnificativă.

If the system being upgraded provides critical services for your users or the network<sup>[2](#page-17-4)</sup>, you can reduce the downtime if you do a minimal system upgrade, as described in *[Minimal system upgrade](#page-27-1)*, followed by a kernel upgrade and reboot, and then upgrade the packages associated with your critical services. Upgrade these packages prior to doing the full upgrade described in *[Upgrading the system](#page-27-2)*. This way you can ensure that these critical services are running and available through the full upgrade process, and their downtime is reduced.

#### <span id="page-17-2"></span>**4.1.4 Pregatiri pentru recuperare ˘**

Deși Debian face tot posibilul ca sistemul să rămână capabil de pornire în orice moment există o șansă să întâmpinați probleme la reinițializarea sistemului după actualizare. Problemele potențiale cunoscute sunt documentate aici și în următorul capitol al acestor Note de lansare.

Din acest motiv are sens să vă asigurați că veți putea să recuperați sistemul în cazul în care acesta nu va mai reporni, sau va esua la activarea retelei, în cazul sistemelor la distantă.

Dacă faceți actualizarea de la distanță printr-o conexiune ssh este recomandabil să luați măsurile necesare pentru a putea accesa serverul printr-un terminal serial la distanță. Există posibilitatea ca după actualizarea nucleului și repornirea sistemului să fie nevoie să reparați configurația sistemului de la o consolă locală. De asemenea, dacă sistemul este repornit accidental în mijlocul actualizării există sansa să fie necesară recuperare folosind o consolă locală.

Pentru recuperare de urgență în general recomandăm să folosiți *rescue mode* (n. trad. modul de recuperare) al Programului de instalare Debian trixie. Avantajul folosirii programului de instalare este că puteți alege dintre multiplele metode de recuperare pe cea care se potriveste cel mai bine situației. Vă rugăm să consultați secțiunea "Recovering a Broken System" (n.tr. Recuperarea unui sistem stricat) din capitolul 8 al Ghidului de instalare (at [https://www.debian.org/releases/trixie/installmanual\)](https://www.debian.org/releases/trixie/installmanual) și FAQ - Întrebări frecvente despre Programul de instalare.

<span id="page-17-3"></span> $<sup>1</sup>$  Dacă prioritatea debconf este stabilită la un nivel foarte ridicat puteți preveni întrebările de configurare, dar serviciile care se bazează pe opțiuni</sup> de configurare implicite care nu se aplică sistemului dumneavoastră nu vor porni.

<span id="page-17-4"></span><sup>&</sup>lt;sup>2</sup> Spre exemplu: serviciile DNS sau DHCP, mai ales dacă nu există redundanță sau soluție de înlocuire. În cazul DHCP utilizatorii pot fi deconectați de la rețea dacă timpul de alocare al adresei este mai mic decât timpul necesar procesului de actualizare.

If that fails, you will need an alternative way to boot your system so you can access and repair it. One option is to use a special rescue or [live install](https://www.debian.org/CD/live/) image. After booting from that, you should be able to mount your root file system and chroot into it to investigate and fix the problem.

#### **Consola de depanare în timpul init ˘ , ializarii folosind initrd ˘**

Pachetul **initramfs-tools** include un interpretor de comenzi minimal<sup>[3](#page-18-1)</sup> în imaginile initrd pe care le generează. De exemplu, dacă imaginea initrd nu poate să monteze sistemul de fișiere rădăcină, veți fi transferat la acest interpretor de comenzi, care dispune de comenzi de bază pentru a putea detecta și eventual rezolva problema.

Lucruri uzuale pe care ar trebui să le verificați: prezența fișierelor-dispozitiv corecte în /dev; ce module sunt încărcate (cat /proc/modules); rezultatul comenzii dmesg, pentru erori la încarcarea driverelor. Rezultatul comenzii ˘ dmesg va arăta și care fișiere-dispozitiv au fost alocate discurilor. Ar trebui să comparați cu rezultatul comenzii echo \$ROOT pentru a vă asigura că sistemul de fișiere rădăcină este pe dispozitivul la care vă așteptați.

Dacă reușiți să corectați problema puteți ieși din consola de depanare cu comanda exit, iar apoi se va continua procesul de inițializare de la punctul în care a eșuat. Desigur, va trebui să reparați problema la bază și să regenerați imaginea initrd pentru ca următoarea inițializare să nu eșueze din nou.

#### **Consola de depanare în timpul init, ializarii folosind systemd ˘**

Dacă inițializarea eșuează rulând systemd este posibil să obțineți o consolă de depanare root (cu drepturi de administrator) modificând linia de comandă a nucleului. Dacă inițializarea reușește, dar unele servicii nu pornesc, ar putea fi util să adăugați systemd.unit=rescue.target la parametrii nucleului.

Altfel, parametrul de nucleu systemd.unit=emergency.target va oferi o consola de administrare cât se poate ˘ de repede. Totuși, aceasta se va întâmplă înainte de montarea sistemul de fișiere rădăcină cu permisiuni citire-scriere. Va trebui să faceți asta manual cu:

**#** mount -o remount,rw /

Another approach is to enable the systemd "early debug shell" via the debug-shell.service. On the next boot this service opens a root login shell on tty9 very early in the boot process. It can be enabled with the kernel boot parameter systemd.debug-shell=1, or made persistent with systemctl enable debug-shell (in which case it should be disabled again when debugging is completed).

Mai multe informații despre depanarea unei inițializări cu systemd nefuncționale pot fi găsite în articolul [Diagnostica](https://freedesktop.org/wiki/Software/systemd/Debugging/)rea problemelor de inițializare a sistemului.

## <span id="page-18-0"></span>**4.1.5 Pregatit ˘ , i un mediu sigur pentru actualizare**

Important: Dacă utilizați servicii VPN (cum ar fi tinc) este posibil ca acestea să nu fie disponibile pe tot parcursul procesului de actualizare. Mai multe informații la [Prepare for downtime on services](#page-17-1).

Pentru a avea o marjă de siguranță suplimentară atunci când actualizați de la distanță vă sugerăm să rulați procesul de actualizare într-o consolă virtuală furnizată de programul screen. Acesta permite reconectarea în sigurantă iar procesul de actualizare nu este întrerupt, chiar dacă procesul conexiunii la distantă esuează temporar.

Utilizatorii daemonului watchdog (n. trad. câine de pază) furnizat de pachetul micro-evtd ar trebui să îl oprească și să dezactiveze temporizatorul înainte de actualizare, pentru a evita reporniri neașteptate în mijlocul procesului de actualizare:

<span id="page-18-1"></span> $3$  Această facilitate poate fi dezactivată prin adăugarea parametrului panic=0 la parametrii de inițializare.

```
# service micro-evtd stop
/usr/sbin/microapl -a system_set_watchdog off
```
# <span id="page-19-0"></span>**4.2 Start from "pure" Debian**

The upgrade process described in this chapter has been designed for "pure" Debian stable systems. APT controls what is installed on your system. If your APT configuration mentions additional sources besides bookworm, or if you have installed packages from other releases or from third parties, then to ensure a reliable upgrade process you may wish to begin by removing these complicating factors.

Fisierul principal de configurare folosit de APT pentru a decide de la ce surse va descărca pachete este /etc/apt/ sources. list, dar poate folosi și fișiere din directorul /etc/apt/sources. list.d/ - pentru detalii vedeți [sources.list\(5\).](https://manpages.debian.org/trixie/sources.list(5)) Dacă sistemul dumneavoastră folosește fișiere source-list multiple trebuie să vă asigurați că sunt consecvente.

## <span id="page-19-1"></span>**4.2.1 Upgrade to Debian 12 (bookworm)**

Only upgrades from Debian 12 (bookworm) are supported. Display your Debian version with:

**\$** cat /etc/debian\_version

Please follow the instructions in the Release Notes for Debian 12 at [https://www.debian.org/releases/bookworm/](https://www.debian.org/releases/bookworm/releasenotes) [releasenotes](https://www.debian.org/releases/bookworm/releasenotes) to upgrade to Debian 12 first if needed.

## <span id="page-19-2"></span>**4.2.2 Upgrade to latest point release**

This procedure assumes your system has been updated to the latest point release of bookworm. If you have not done this or are unsure, follow the instructions in *[Actualizarea sistemului bookworm](#page-46-1)*.

#### <span id="page-19-3"></span>**4.2.3 Debian Backports**

[Debian Backports](https://backports.debian.org/) allows users of Debian stable to run more up-to-date versions of packages (with some tradeoffs in testing and security support). The Debian Backports Team maintains a subset of packages from the next Debian release, adjusted and recompiled for usage on the current Debian stable release.

Packages from bookworm-backports have version numbers lower than the version in trixie, so they should upgrade normally to trixie in the same way as "pure" bookworm packages during the distribution upgrade. While there are no known potential issues, the upgrade paths from backports are less tested, and correspondingly incur more risk.

Avertisment: While regular Debian Backports are supported, there is no clean upgrade path from [sloppy](https://backports.debian.org/Instructions#index4h2) backports (which use APT source-list entries referencing bookworm-backports-sloppy).

As with *[Unofficial sources](#page-21-0)*, users are advised to remove "bookworm-backports" entries from their APT source-list files before the upgrade. After it is completed, they may consider adding "trixie-backports" (see [https://backports.debian.](https://backports.debian.org/Instructions/) [org/Instructions/\)](https://backports.debian.org/Instructions/).

For more information, consult the [Backports Wiki page.](https://wiki.debian.org/Backports)

### <span id="page-20-0"></span>**4.2.4 Prepare the package database**

You should make sure the package database is ready before proceeding with the upgrade. If you are a user of another package manager like aptitude or synaptic, review any pending actions. A package scheduled for installation or removal might interfere with the upgrade procedure. Note that correcting this is only possible if your APT source-list files still point to "bookworm" and not to "stable" or "trixie"; see *Verificarea fis,[ierelor listelor de surse APT](#page-46-2)*.

#### <span id="page-20-1"></span>**4.2.5 Remove obsolete packages**

It is a good idea to *[remove obsolete packages](#page-31-1)* from your system before upgrading. They may introduce complications during the upgrade process, and can present security risks as they are no longer maintained.

### <span id="page-20-2"></span>**4.2.6 Remove non-Debian packages**

Mai jos sunt două metode pentru a găsi pachete instalate care nu provin de la Debian, folosind aptitude sau apt-forktracer. Rețineți că niciuna din metode nu are acuratețe 100% (exemplul cu aptitude va lista pachete furnizate în trecut de Debian, cum ar fi pachete vechi de nucleu).

```
$ apt list '?narrow(?installed, ?not(?origin(Debian)))'
$ apt-forktracer | sort
```
## <span id="page-20-3"></span>**4.2.7 Clean up leftover configuration files**

A previous upgrade may have left unused copies of configuration files; *[old versions](#page-29-1)* of configuration files, versions supplied by the package maintainers, etc. Removing leftover files from previous upgrades can avoid confusion. Find such leftover files with:

**#** find /etc -name '\*.dpkg-\*' -o -name '\*.ucf-\*' -o -name '\*.merge-error'

#### <span id="page-20-4"></span>**4.2.8 The non-free and non-free-firmware components**

If you have non-free firmware installed it is recommended to add non-free-firmware to your APT sources-list. For details see *[Archive areas](#page-11-0)* and *[Non-free firmware moved to its own component in the archive](#page-34-2)*.

### <span id="page-20-5"></span>**4.2.9 Sect, iunea proposed-updates**

Dacă aveți secțiunea proposed-updates (n. trad. actualizări propuse) în fișierele source-list ale APT ar fi bine să o ștergeți înainte de a încerca să actualizați sistemul. Aceasta este o precauție pentru a reduce probabilitatea unor conflicte.

#### <span id="page-21-0"></span>**4.2.10 Surse neoficiale**

Dacă aveți pachete non-Debian pe sistemul dumneavoastră ar trebui să știți că acestea ar putea fi șterse în cursul actualizării datorită unor conflicte de dependențe. Dacă aceste pachete au fost instalate prin adăugarea unei arhive suplimentare în fișierele source-list ale APT ar trebui să verificați dacă această arhivă oferă pachete compilate pentru trixie și să schimbați sursa corespunzătoare la același moment cu schimbarea surselor pentru pachetele Debian.

Some users may have *unofficial* backported "newer" versions of packages that *are* in Debian installed on their boo-kworm system. Such packages are most likely to cause problems during an upgrade as they may result in file conflicts<sup>[4](#page-21-4)</sup>. *[Possible issues during upgrade](#page-28-0)* has some information on how to deal with file conflicts if they should occur.

#### <span id="page-21-1"></span>**4.2.11 Dezactivarea alegerilor selective APT**

If you have configured APT to install certain packages from a distribution other than stable (e.g. from testing), you may have to change your APT pinning configuration (stored in /etc/apt/preferences and /etc/apt/ preferences.d/) to allow the upgrade of packages to the versions in the new stable release. Further information on APT pinning can be found in apt  $preferences(5)$ .

#### <span id="page-21-2"></span>**4.2.12 Check gpgv is installed**

APT needs  $gpgv$  version 2 or greater to verify the keys used to sign releases of trixie. Since  $gpgv1$  technically satisfies the dependency but is useful only in specialized circumstances, users may wish to ensure the correct version is installed with:

**#** apt install gpgv

#### <span id="page-21-3"></span>**4.2.13 Check package status**

Indiferent de metoda utilizată pentru actualizare, se recomandă să verificați mai întâi starea tuturor pachetelor și să vă asigurați că toate pachetele sunt într-o stare actualizabilă. Următoarea comandă va afișa eventualele pachete care au starea de Half-Installed (n. trad. jumătate-instalat) sau Failed-Config (n. trad. esec-configurare), precum și cele cu o stare de eroare.

**\$** dpkg --audit

Ați putea să inspectați starea tuturor pachetelor de pe sistemul dumneavoastră și utilizând aptitude sau folosind comenzi precum

```
$ dpkg -l | pager
```
sau

**#** dpkg --get-selections '\*' > ~/curr-pkgs.txt

Alternatively you can also use apt.

```
# apt list --installed > ~/curr-pkgs.txt
```
Este preferabil să ștergeți orice marcaje "păstrat" (n. trad. "hold") înainte de actualizare. Actualizarea va eșua dacă este păstrat un pachet esențial pentru actualizare.

<span id="page-21-4"></span> $^4$  În mod normal sistemul de management al pachetelor din Debian nu permite unui pachet să șteargă sau să înlocuiască un fișier deținut de alt pachet, decât în cazul în care a fost definit ca înlocuitor pentru acel pachet.

**\$** apt-mark showhold

Dacă ați modificat și recompilat local un pachet și nu l-ați redenumit sau nu ați adăugat o "epocă" la versiune, va trebui să îl "păstrați" pentru a nu fi actualizat.

Starea "hold" pentru apt poate fi schimbată folosind:

**#** apt-mark hold package\_name

Replace hold with unhold to unset the "hold" state.

Dacă mai aveți ceva de rezolvat este cel mai bine vă asigurați că fișierele source-list APT încă fac referire la bookworm, după cum este explicat în *Verificarea fis[ierelor listelor de surse APT](#page-46-2)*.

# <span id="page-22-0"></span>**4.3 Pregatirea surselor pentru APT ˘**

Before starting the upgrade you must reconfigure APT source-list files (/etc/apt/sources.list and files under /etc/apt/sources.list.d/) to add sources for trixie and typically to remove sources for bookworm.

APT will consider all packages that can be found via any configured archive, and install the package with the highest version number, giving priority to the first entry in the files. Thus, if you have multiple mirror locations, list first the ones on local hard disks, then CD-ROMs, and then remote mirrors.

O versiune poate fi menționată atât prin numele de cod (de ex: "bookworm", "trixie") cât și prin numele de stare (ex: "oldstable", "stable", "testing", "unstable"). Referirea la o versiune folosind numele de cod are avantajul că nu veți fi luat prin surprindere de o nouă versiune, motiv pentru care am folosit această abordare aici. Evident, aceasta înseamnă că va trebui să urmăriți anunțurile de lansare. Dacă utilizați numele de stare veți observa multe actualizări pentru pachete, disponibile imediat ce o versiune a fost lansată.

Debian pune la dispoziție două liste de e-mail cu anunțuri care vă ajută să rămâneți la curent cu informații relevante despre lansările Debian:

- By [subscribing to the Debian announcement mailing list,](https://lists.debian.org/debian-announce/) you will receive a notification every time Debian makes a new release. Such as when "trixie" changes from e.g. "testing" to "stable".
- By [subscribing to the Debian security announcement mailing list,](https://lists.debian.org/debian-security-announce/) you will receive a notification every time Debian publishes a security announcement.

#### <span id="page-22-1"></span>**4.3.1 Adaugarea de surse internet pentru APT ˘**

La instalări noi implicit APT este configurat să folosească serviciul Debian APT CDN (n. trad. CDN - "Content Delivery Network", rețea de distribuție de conținut). În felul acesta pachetele ar trebui să fie descărcate automat de la un server apropiat în retea. Deoarece acesta este un serviciu nou instalările mai vechi ar putea fi configurate să preia pachete de la serverele principale Debian sau unul din siturile oglindă. Este recomandat să comutați la utilizarea serviciului CDN în configurația APT, în cazul în care nu ați făcut deja acest lucru.

Pentru a utiliza serviciul CDN adăugați o linie ca aceasta în configurația APT (se presupune că folosiți secțiunile main s, i contrib):

deb <https://deb.debian.org/debian> trixie main contrib

După ce adăugați noile surse dezactivați liniile "deb" care existau înainte, prin introducerea unui diez (#) la începutul lor.

Totuși, dacă obțineți rezultate mai bune folosind un site-oglindă specific care este mai apropiat din punct de vedere al rețelei, această opțiune este disponibilă în continuare.

Adresele siturilor-oglindă Debian pot fi găsite la <https://www.debian.org/distrib/ftplist> (vedeți secțiunea "lista serverelor Debian").

De exemplu, să presupunem că cel mai apropiat sit-oglindă Debian este http://mirrors.kernel.org. Dacă inspectați această locație cu un navigator web, veți observa că directoarele principale sunt organizate astfel:

```
http://mirrors.kernel.org/debian/dists/trixie/main/...
http://mirrors.kernel.org/debian/dists/trixie/contrib/...
```
Pentru a configura APT să folosească un sit-oglindă, adăugați o linie ca aceasta (se presupune din nou că folosiți ma in s, i contrib):

deb [http://mirrors.kernel.org/](http://mirrors.kernel.org)debian trixie main contrib

Observați că "dists" este adăugat implicit, iar argumentele de după numele versiunii sunt utilizate pentru a extinde calea în directoare multiple.

Din nou, după ce adăugați sursele noi, dezactivați înregistrările pentru arhive existente anterior.

#### <span id="page-23-0"></span>**4.3.2 Adaugarea de surse APT pentru un sit-oglind ˘ a local ˘**

În loc să folosiți situri-oglindă poate doriți să modificați fișierele source-list APT pentru a folosi o sursă de pe un disc local (eventual montat prin NFS).

De exemplu, locația dumneavoastră cu pachete poate fi în /var/local/debian/, având directoarele principale astfel:

/var/local/debian/dists/trixie/main/... /var/local/debian/dists/trixie/contrib/...

Pentru a utiliza această locație cu apt adăugați această linie în fișierul sources. list:

deb <file:/var/local/debian> trixie main contrib

Observați că "dists" este adăugat implicit, iar argumentele de după numele versiunii sunt utilizate pentru a extinde calea în directoare multiple.

După ce ați adăugat noile surse dezactivați liniile pentru arhive care existau deja în fișierele source-list ale APT prin plasarea unui diez (#) la începutul lor.

#### <span id="page-23-1"></span>**4.3.3 Adaugarea de surse APT de pe un mediu optic ˘**

Dacă doriți să folosiți *doar* DVD-uri (sau CD-uri sau discuri Blu-ray), dezactivați liniile existente din fișierele sourcelist APT, prin plasarea unui diez (#) la începutul lor.

Asigurați-vă că există o linie în /etc/fstab ce permite montarea CD-ROM-ului la locația /media/cdrom. De exemplu, dacă unitatea CD-ROM este /dev/sr0 atunci /etc/fstab ar trebui să conțină o linie de genul:

/dev/sr0 /media/cdrom auto noauto,ro 0 0

De reținut că între cuvintele noauto, ro din cel de-al patrulea câmp nu trebuie să existe *niciun spațiu*.

Pentru a verificare introduceți un CD și încercați să rulați

```
# mount /media/cdrom # this will mount the CD to the mount point
# ls -alF /media/cdrom # this should show the CD's root directory
 # umount /media/cdrom # this will unmount the CD
```
Apoi rulați

**#** apt-cdrom add

pentru fiecare CD-ROM Debian cu binare pe care îl aveți, pentru a adăuga datele despre fiecare CD în baza de date APT.

## <span id="page-24-0"></span>**4.4 Actualizarea pachetelor**

Metoda recomandată de actualizare de la versiuni anterioare Debian este să folosiți utilitarul de gestionare a pachetelor apt.

Notă: Comanda apt este destinată folosirii interactive și nu ar trebui folosită în scripturi. În scripturi ar trebui folosită comanda  $apt-qet$ , care produce răspunsuri stabile, mai potrivite pentru procesare automată.

Nu uitați să montați toate partițiile necesare (în special partiția rădăcină și partiția /usr) în mod citire-scriere, cu o comandă ca:

**#** mount -o remount,rw /mountpoint

În continuare ar trebui să verificați că sursele APT (din /etc/apt/sources.list și fișierele din /etc/apt/ sources. list.d/) fac referintă la "trixie" sau la "stable". Nu ar trebui să fie nicio sursă care se referă la bookworm.

Notă: Liniile de surse pentru CD-uri pot conține uneori "unstable". Deși acest lucru poate fi derutant ele nu trebuie schimbate.

#### <span id="page-24-1"></span>**4.4.1 Înregistrarea sesiunii**

Este recomandat să utilizați programul /usr/bin/script pentru a înregistra sesiunea de actualizare. În cazul în care intervine vreo problemă veți avea un istoric a ceea ce s-a întâmplat, iar dacă este nevoie, veți putea oferi informații exacte când raportați problema. Pentru a porni înregistrarea, tastați:

# script -t 2>~/upgrade-trixie-step.time -a ~/upgrade-trixie-step.script

sau similar. Dacă trebuie să porniți înregistrarea din nou (ex. dacă trebuie să reporniți sistemul) folosiți valori diferite pentru *step* pentru a indica ce etapă a actualizării este înregistrată. Nu puneți fișierul script într-un director temporar cum ar fi /tmp sau /var/tmp (fisiere în aceste directoare ar putea fi sterse în timpul actualizării sau la o repornire).

The typescript will also allow you to review information that has scrolled off-screen. If you are at the system's console, just switch to VT2 (using  $\text{Alt} + \text{F2}$ ) and, after logging in, use

# less -R ~root/upgrade-trixie.script

to view the file.

After you have completed the upgrade, you can stop script by typing exit at the prompt.

apt va înregistra schimbările de stare ale pachetelor în /var/log/apt/history.log și mesajele din terminal în /var/log/apt/term.log. Suplimentar dpkg va înregistra schimbările de stare ale pachetelor în /var/ log/dpkg.log. Dacă folosiți aptitude acesta va înregistra suplimentar schimbările de stare în /var/log/ aptitude.

Dacă ați folosit opțiunea *-t* pentru script puteți folosi programul script replay pentru a reda întreaga sesiune:

# scriptreplay ~/upgrade-trixie-step.time ~/upgrade-trixie-step.script

#### <span id="page-25-0"></span>**4.4.2 Actualizarea listei de pachete**

Mai întâi trebuie preluata lista pachetelor disponibile în noua versiune. Aceasta se face cu: ˘

**#** apt update

Notă: Utilizatorii care folosesc apt-secure ar putea avea probleme cu aptitude sau apt-qet. Pentru apt-get puteți folosi apt-get update --allow-releaseinfo-change.

#### <span id="page-25-1"></span>**4.4.3 Verificat, i daca avet ˘ , i suficient spat, iu pentru actualizare**

You have to make sure before upgrading your system that you will have sufficient hard disk space when you start the full system upgrade described in *[Upgrading the system](#page-27-2)*. First, any package needed for installation that is fetched from the network is stored in /var/cache/apt/archives (and the partial/ subdirectory, during download), so you must make sure you have enough space on the file system partition that holds /var/ to temporarily download the packages that will be installed in your system. After the download, you will probably need more space in other file system partitions in order to both install upgraded packages (which might contain bigger binaries or more data) and new packages that will be pulled in for the upgrade. If your system does not have sufficient space you might end up with an incomplete upgrade that is difficult to recover from.

apt can show you detailed information about the disk space needed for the installation. Before executing the upgrade, you can see this estimate by running:

```
# apt -o APT::Get::Trivial-Only=true full-upgrade
[ ... ]
XXX upgraded, XXX newly installed, XXX to remove and XXX not upgraded.
Need to get xx.xMB of archives.
After this operation, AAAMB of additional disk space will be used.
```
Notă: Running this command at the beginning of the upgrade process may give an error, for the reasons described in the next sections. In that case you will need to wait until you've done the minimal system upgrade as in *[Minimal](#page-27-1) [system upgrade](#page-27-1)* before running this command to estimate the disk space.

Dacă nu aveți spațiu suficient pentru actualizare, apt vă va avertiza cu un mesaj asemănător cu:

E: You don't have enough free space in /var/cache/apt/archives/.

În această situație eliberați spațiu înainte de actualizare. Aveți mai multe opțiuni:

- Stergeti pachetele care au fost descărcate anterior pentru a fi instalate (în /var/cache/apt/archive). Curățarea depozitului temporar de pachete se face cu comanda apt clean, care va șterge toate fișierele descărcate anterior.
- Îndepărtați pachete uitate. Dacă ați utilizat aptitude sau apt pentru a instala manual pachete în bookworm, acestea vor reține faptul că au fost instalate manual și vor putea marca drept inutile pachetele care au fost instalate doar ca dependente și nu mai sunt necesare deoarece pachetele care aveau nevoie de ele au fost șterse. În consecință nu vor marca pentru ștergere pachetele pe care le-ați instalat manual. Pentru a îndepărta pachetele instalate automat și care nu mai sunt folosite, executați:

```
# apt autoremove
```
Puteți folosi și deborphan, debfoster sau cruft pentru a găsi pachete inutile. Nu dezinstalați pachetele prezentate de aceste unelte fără o examinare atentă, mai ales dacă folosiți opțiunile agresive, neimplicite, care sunt susceptibile de a da rezultate eronate cu privire la starea pachetelor. Este indicat să analizați manual pachetele sugerate pentru dezinstalare (ex: continutul, dimensiunea și descrierea) înainte de a le dezinstala.

- Îndepărtați pachete care ocupă prea mult loc și nu sunt necesare în acest moment (le puteți instala din nou după actualizare). Dacă aveți instalat pachetul **popularity-contest** puteți folosi popcon-largest-unused pentru a afișa pachetele neutilizate care ocupă cel mai mult spațiu. Puteți găsi pachetele care ocupă cel mai mult spațiu cu dpigs (disponibil în pachetul debian-goodies) sau cu wajig (rulând wajig size). Puteți folosi și aptitude. Porniți aptitude în "modul vizual", alegeți Vizualizări > Listă nouă simplă de pachete (Views > New Flat Package List în varianta engleză), apăsați tasta 1 și introduceți ~i. După aceea apăsați S și introduceți ~installsize. Ca rezultat veți obține o listă cu care se poate lucra.
- Stergeti fisierele de traducere și localizare din sistem în caz că nu mai sunt necesare. Puteți instala și configura pachetul localepurge astfel încât doar câteva localizări selectate să fie păstrate. Astfel se va reduce din spațiul ocupat în /usr/share/locale.
- Mutați temporar pe un alt sistem sau ștergeți permanent fișierele jurnal de sistem din /var/log/.
- · Folositi un /var/cache/apt/archives temporar: pentru depozitul temporar puteti folosi un director de pe un alt sistem de fișiere (dispozitiv de stocare USB, disc instalat temporar, un alt sistem de fișiere în utilizare, ...).

Notă: Nu folosiți o partiție NFS deoarece conexiunea la rețea ar putea fi întreruptă în timpul actualizării.

De exemplu, dacă aveți un dispozitiv USB montat la /media/stick-usb:

1. ștergeți pachetele care au fost descărcate anterior spre instalare:

**#** apt clean

2. copiați directorul /var/cache/apt/archives pe dispozitivul USB:

**#** cp -ax /var/cache/apt/archives /media/usbkey/

3. montați directorul pentru depozit temporar peste cel curent:

**#** mount --bind /media/usbkey/archives /var/cache/apt/archives

4. după actualizare restaurați directorul /var/cache/apt/archives original:

**#** umount /var/cache/apt/archives

5. ștergeți directorul / media/stick-usb/archives.

Puteți crea directorul pentru depozit temporar pe orice sistem de fișiere montat pe sistemul dumneavoastră.

• Do a minimal upgrade of the system (see *[Minimal system upgrade](#page-27-1)*) or partial upgrades of the system followed by a full upgrade. This will make it possible to upgrade the system partially, and allow you to clean the package cache before the full upgrade.

Tineți cont că pentru a putea șterge pachete în siguranță se recomandă să treceți fișierele source-list ale APT înapoi la bookworm după cum este descris în Verificarea fiș[ierelor listelor de surse APT](#page-46-2).

## <span id="page-27-0"></span>**4.4.4 Stop monitoring systems**

As apt may need to temporarily stop services running on your computer, it's probably a good idea to stop monitoring services that can restart other terminated services during the upgrade. In Debian, monit is an example of such a service.

### <span id="page-27-1"></span>**4.4.5 Actualizare de sistem minimala˘**

In some cases, doing the full upgrade (as described below) directly might remove large numbers of packages that you will want to keep. We therefore recommend a two-part upgrade process: first a minimal upgrade to overcome these conflicts, then a full upgrade as described in *[Upgrading the system](#page-27-2)*.

Pentru a face acest lucru mai întâi rulați:

**#** apt upgrade --without-new-pkgs

Aceasta are ca efect actualizarea acelor pachete care pot fi actualizate fără ca alte pachete să fie șterse, dar va instala pachete noi dacă este necesar.

Actualizarea minimală a sistemului poate fi folositoare și atunci când sistemul nu dispune de spațiu suficient și nu se poate face o actualizare completă datorită constrângerilor de spațiu.

Dacă pachetul apt-listchanges este instalat acesta va afișa informații importante despre pachetele actualizate (în configurația implicită) după descărcarea pachetelor. Pentru a ieși din programul de afișare și a continua actualizarea apăsați q după ce ați citit.

#### <span id="page-27-2"></span>**4.4.6 Actualizarea sistemului**

Dacă ați executat pașii anteriori puteți continua cu partea principală a actualizării. Executați:

```
# apt full-upgrade
```
Aceasta va efectua o actualizare completa a sistemului, instalând cele mai noi versiuni disponibile ale tuturor pache- ˘ telor și va rezolva toate posibilele schimbări de dependențe dintre pachetele din diferitele versiuni. Dacă este necesar va instala câteva pachete noi (de obicei versiuni de biblioteci mai noi sau pachete redenumite) și va șterge pachetele învechite care intra în conflict cu cele noi. ˘

Când actualizați de pe un set de CD/DVD/BD-uri, vi se va cere să introduceți anumite discuri la diverse momente în timpul actualizării. Este posibil să trebuiască să introduceți de mai multe ori același disc. Acest lucru este necesar datorită pachetelor interdependente dispersate pe mai multe discuri

Pachetele deja instalate care nu pot fi înnoite la versiuni mai noi fără a schimba starea de instalare a unui alt pachet vor fi lăsate la versiunea curentă (marcate ca "held back"). Acest lucru poate fi rezolvat prin utilizarea comenzii aptitude și alegerea acestor pachete pentru instalare sau prin rularea comenzii apt install pachet.

## <span id="page-28-0"></span>**4.5 Probleme posibile în timpul actualizarii ˘**

Secțiunile următoare descriu probleme cunoscute care pot apărea în timpul procedeului de actualizare la trixie.

#### <span id="page-28-1"></span>**4.5.1 Dist-upgrade es, ueaza cu eroarea "Could not perform immediate configura- ˘ tion"**

În anumite cazuri etapa apt full-upgrade poate să eșueze după descărcarea pachetelor cu:

```
E: Could not perform immediate configuration on 'package'. Please see man 5 apt.conf
˓→under APT::Immediate-Configure for details.
```
Dacă se întâmplă acest lucru, rularea comenzii apt full-upgrade -o APT::Immediate-Configure=0 ar trebui să permită continuarea actualizării.

O altă posibilă ocolire a problemei ar fi să adăugați temporar surse APT pentru bookworm și trixie în <code>sources.list</code> și să rulați apt update.

#### <span id="page-28-2"></span>**4.5.2 Pachete de îndepartat ˘**

The upgrade process to trixie might ask for the removal of packages on the system. The precise list of packages will vary depending on the set of packages that you have installed. These release notes give general advice on these removals, but if in doubt, it is recommended that you examine the package removals proposed by each method before proceeding. For more information about packages obsoleted in trixie, see *[Obsolete packages](#page-31-1)*.

## <span id="page-28-3"></span>**4.5.3 Conflicte sau cicluri de pre-dependent,e**

Uneori este necesar să activați opțiunea APT::Force-LoopBreak în APT pentru a putea elimina temporar un pachet esențial, datorită unei bucle Conflict/Pre-Dependență. apt vă va avertiza în legătură cu aceasta și va abandona actualizarea. Puteți ocoli această situație precizând opțiunea – $\circ$  APT::Force–LoopBreak=1 în linia de comandă pentru apt.

Este posibil ca structura dependentelor dintr-un sistem să fie coruptă într-o asemenea măsură încât să necesite intervenție manuală. În mod obișnuit aceasta înseamnă utilizarea apt sau

**#** dpkg --remove package\_name

pentru a elimina pachetele problema, sau ˘

```
# apt -f install
# dpkg --configure --pending
```
În cazuri extreme ar putea fi nevoie să forțați o reinstalare cu comanda

```
# dpkg --install /path/to/package_name.deb
```
## <span id="page-29-0"></span>**4.5.4 Conflicte de fis, iere**

Dacă actualizați de la un sistem bookworm "pur" nu ar trebui să apară conflicte de fișiere, însă acestea pot interveni dacă aveți pachete neoficiale de tip "backport". Un conflict de fișiere poate rezulta într-o eroare de genul:

```
Unpacking <package-foo> (from <package-foo-file>) ...
dpkg: error processing <package-foo> (--install):
trying to overwrite `<some-file-name>',
which is also in package <package-bar>
dpkg-deb: subprocess paste killed by signal (Broken pipe)
Errors were encountered while processing:
<package-foo>
```
Puteți încerca să rezolvați un conflict de fișiere prin eliminarea forțată a pachetelor menționate în *ultima* linie a mesajului de eroare:

**#** dpkg -r --force-depends package\_name

După ce ați rezolvat problema, ar trebui să puteți continua actualizarea prin repetarea comenzilor apt descrise mai sus.

## <span id="page-29-1"></span>**4.5.5 Modificari ale configurat ˘ , iilor**

În timpul actualizării vor apărea întrebări referitor la configurarea sau re-configurarea mai multor pachete. Dacă sunteți întrebat dacă un fișier din directorul /etc/init.d, sau fișierul /etc/manpath.config ar trebui înlocuit cu versiunea responsabilului de pachet, în general este necesar să răspundeți cu "da" ("yes" în engleză) pentru a asigura integritatea sistemului. Puteți oricând reveni la versiunile vechi, deoarece acestea vor fi salvate cu extensia .dpkg-old.

Dacă nu știți sigur ce să faceți, scrieți numele pachetului sau fișierului și amânați rezolvarea problemelor pentru mai târziu. Puteți căuta în fișierul script informația afișată în timpul actualizării.

#### <span id="page-29-2"></span>**4.5.6 Schimbare a sesiunii la consola˘**

Dacă faceți actualizarea folosind consola de sistem locală este posibil ca la un moment dat în timpul actualizării consola să fie mutată într-o altă vizualizare iar procesul de actualizare să nu mai fie vizibil. Acest lucru se poate întâmpla spre exemplu pe sisteme cu interfată grafică când este repornit managerul de display.

Pentru a recupera consola cu procesul de actualizare în derulare va trebui să folosiți Ctrl+Alt+F1 (dacă sunteți în mediul grafic) sau A $\pm\text{t-f1}$  (dacă sunteți în modul text) pentru a vă întoarce la terminalul virtual 1. Înlocuiți F1 cu tasta funcțională cu același număr ca terminalul virtual pe care se derulează procesul de actualizare. Puteți de asemenea să folosiți Alt+săgeată-stânga <mark>sau</mark> Alt+săgeată-dreapta <mark>pentru a schimba între diferitele terminale în mod</mark> text.

## <span id="page-30-0"></span>**4.6 Actualizarea nucleului s, i a pachetelor conexe**

Această secțiune explică actualizarea nucleului (n. trad. "kernel") și identifică potențialele probleme legate de aceasta. Puteți instala unul din pachetele **linux-image-\*** oferite de Debian sau să compilați un nucleul personalizat din surse.

O mare parte din informația expusă în această secțiune presupune că veți folosi un nucleu modular din Debian împreună cu **initramfs-tools** și **udev**. Dacă ați ales să folosiți un nucleu ce nu necesită initrd sau este folosit un alt generator de initrd atunci o parte din aceste informații ar putea să nu fie relevante.

### <span id="page-30-1"></span>**4.6.1 Instalarea meta-pachetului de nucleu**

Dacă nu ați făcut deja acest lucru, este indicat să instalați un meta-pachet linux-image-\* atunci când efectuați actualizarea completă (n. trad. "full-upgrade") de la bookworm la trixie. Aceste pachet vor aduce automat o nouă versiune de nucleu în timpul actualizărilor. Puteți verifica dacă aveți instalat un asemenea pachet cu comanda:

**\$** dpkg -l 'linux-image\*' | grep ^ii | grep -i meta

Dacă această comandă nu afișează nimic, atunci va trebui să instalați manual un pachet nou linux-image sau să instalați un meta-pachet linux-image. Pentru a vedea o listă cu meta-pachetele linux-image disponibile, executați comanda:

**\$** apt-cache search linux-image- | grep -i meta | grep -v transition

Dacă nu știți ce pachet să alegeți, rulați comanda uname  $-r$  și căutați un pachet cu un nume asemănător. De exemplu, dacă va fi afișat "4.9.0-8-amd64" este recomandat să instalați linux-image-amd64. Puteți folosi apt-cache pentru a vedea descrierea lungă a fiecărui pachet pentru a face o alegere potrivită. De exemplu:

**\$** apt show linux-image-amd64

Utilizați apoi comanda apt install pentru instalare. După instalarea noului nucleu ar trebui să reporniți sistemul cu prima ocazie pentru a beneficia de îmbunătățirile noii versiuni de nucleu. Înainte de a reporni prima dată sistemul după actualizare citiți și Operațiuni de executat după actualizare și înainte de repornire..

Pentru cei mai aventuroși în Debian există o metodă simplă de compilare a propriului nucleu. Instalați sursele nucleului din pachetul linux-source. Puteți folosi ținta (n. trad. "target") deb-pkg disponibilă în fișierul "makefile" ce vine cu sursele pentru a construi un pachet cu binare. Mai multe informații pot fi găsite în manualul [Debian Linux Kernel](https://kernel-team.pages.debian.net/kernel-handbook/) [Handbook,](https://kernel-team.pages.debian.net/kernel-handbook/) care este disponibil și în pachetul debian-kernel-handbook.

If possible, it is to your advantage to upgrade the kernel package separately from the main full-upgrade to reduce the chances of a temporarily non-bootable system. Note that this should only be done after the minimal upgrade process described in *[Minimal system upgrade](#page-27-1)*.

## <span id="page-30-2"></span>**4.7 Pregatirile pentru urm ˘ atoarea versiune ˘**

După actualizare sunt anumite pregătiri pe care le puteți face pentru următoarea lansare.

• Remove newly redundant or obsolete packages as described in *[Make sure you have sufficient space for the](#page-25-1) [upgrade](#page-25-1)* and *[Obsolete packages](#page-31-1)*. You should review which configuration files they use and consider purging the packages to remove their configuration files. See also *[Purging removed packages](#page-31-0)*.

#### <span id="page-31-0"></span>**4.7.1 Eliminarea pachetelor îndepartate ˘**

În general este recomandat să eliminați complet pachetele îndepărtate, mai ales dacă acestea au fost îndepărtate în urma unei actualizări anterioare (de exemplu actualizarea la bookworm) sau erau furnizate de terți. În special scripturile vechi de tip init.d ar putea cauza probleme.

Avertisment: Eliminarea unui pachet va curăța în general și fișierele jurnal ale acestuia, poate doriți să salvați o copie înainte.

Comanda următoare afișează o listă cu toate pachetele îndepărtate care încă pot avea fișiere de configurare pe sistem:

**\$** apt list '~c'

Pachetele pot fi curățate folosind comanda apt purge. Dacă doriți să ștergeți toate pachetele odată, puteți folosi următoarea comandă:

**#** apt purge '~c'

## <span id="page-31-1"></span>**4.8 Pachete învechite**

Deși aduce multe pachete noi, trixie mai retrage și omite un număr de pachete vechi care au fost în bookworm. Nu se oferă nicio modalitate de tranziție pentru aceste pachete. Deși nimic nu vă oprește să continuați să folosiți un pachet învechit, proiectul Debian va opri suportul de securitate pentru ele la un an după lansarea lui trixie<sup>[5](#page-31-2)</sup> și nu va oferi alt suport între timp. Se recomandă înlocuirea lor cu alternative, dacă acestea există.

Există multe motive pentru care pachetele pot fi scoase din distribuție: nu mai sunt întreținute de către autorii originari, nu mai există un dezvoltator Debian interesat de întreținerea pachetelor, funcționalitatea oferită a fost înlocuită de alt software (sau o nouă versiune), sau nu mai sunt considerate a fi adecvate pentru trixie datorită unor probleme. În cazul din urmă, pachetele ar putea fi încă prezente în distribuția "unstable" (n. trad. "instabilă").

"Obsolete and Locally Created Packages" can be listed and purged from the commandline with:

```
$ apt list '~o'
# apt purge '~o'
```
[Debian Bug Tracking System](https://bugs.debian.org/) (Sistemul Debian pentru evidența problemelor) oferă deseori informații suplimentare despre motivele pentru care un pachet a fost eliminat. Ar trebui să analizați atât problemele arhivate raportate pentru pachetul respectiv cât și problemele arhivate raportate pentru [pseudo-pachetul ftp.debian.org.](https://bugs.debian.org/cgi-bin/pkgreport.cgi?pkg=ftp.debian.org&archive=yes)

Pentru o listă cu pachete învechite în trixie, vizitați [Pachete notabile învechite](#page-42-5).

<span id="page-31-2"></span><sup>&</sup>lt;sup>5</sup> Sau atât timp cât nu se lansează o altă versiune în acel interval de timp. În mod obișnuit doar două versiuni stabile sunt suportate în același timp.

## <span id="page-32-0"></span>**4.8.1 Pachete de tranzit, ie**

Există posibilitatea ca unele pachete din bookworm să fie înlocuite în trixie cu pachete de tranziție "dummy" (n. trad. marionetă), care sunt pachete goale pentru simplificarea actualizării. Spre exemplu, dacă o aplicație care era distribuită într-un singur pachet a fost împărțită în mai multe pachete, este posibil să fie furnizat un pachet de tranziție cu același nume ca al pachetului vechi și cu dependențele astfel încât pachetele noi să fie instalate. După instalare, pachetul de tranziție fi îndepărtat fără probleme.

De obicei descrierile pachetelor de tranziție indică scopul lor, dar acestea nu sunt uniforme. În special unele pachete "dummy" sunt concepute pentru a fi pastrate, pentru instalarea unei suite software complete sau pentru a instala cea mai ˘ nouă versiune a unui program. Comanda deborphan cu opțiunile --guess-\* (de ex. <literal>--guess-dummy``) este utilă pentru a detecta pachete de tranziție.

# CAPITOLUL 5

## Probleme în trixie de care ar trebui să știți

<span id="page-34-0"></span>Uneori, modificările introduse într-o versiune nouă au efecte secundare pe care nu le putem evita în mod rezonabil sau schimbările expun probleme în altă parte. Aceasta secțiune documentează problemele cunoscute. Vă rugăm să citiți si erata, documentația pachetelor relevante, rapoartele de probleme precum și alte informații menționate în *Referințe [suplimentare](#page-44-1)*.

## <span id="page-34-1"></span>**5.1 Elemente specifice actualizarii la trixie ˘**

Această secțiune tratează elemente legate de actualizarea de la bookworm la trixie.

## <span id="page-34-2"></span>**5.1.1 Non-free firmware moved to its own component in the archive**

As described in *[Archive areas](#page-11-0)*, non-free firmware packages are now served from a dedicated archive component, called non-free-firmware. To ensure installed non-free firmware packages receive proper upgrades, changes to the APT configuration are required. Assuming the non-free component was only added to the APT sources-list to install firmware, the updated APT source-list entry could look like:

**deb** https://deb.debian.org/debian **bookworm main non-free-firmware**

If you were pointed to this chapter by apt you can prevent it from continuously notifying you about this change by creating an [apt.conf\(5\)](https://manpages.debian.org/trixie/apt.conf(5)) file named /etc/apt/apt.conf.d/no-bookworm-firmware.conf with the following content:

APT::Get::Update::SourceListWarnings::NonFreeFirmware "false";

## <span id="page-35-0"></span>**5.1.2 Changes to packages that set the system clock**

The ntp package, which used to be the default way to set the system clock from a Network Time Protocol (NTP) server, has been replaced by ntpsec.

Most users will not need to take any specific action to transition from ntp to ntpsec.

In bookworm there are also several other packages that provide a similar service. The Debian default is now systemdtimesyncd, which may be adequate for users who only need an  $n+p$  client to set their clock. bookworm also includes chrony and openntpd which support more advanced features, such as operating your own NTP server.

## <span id="page-35-1"></span>**5.1.3 Puppet configuration management system upgraded to 7**

Puppet has been upgraded from 5 to 7, skipping the Puppet 6 series altogether. This introduces major changes to the Puppet ecosystem.

The classic Ruby-based Puppet Master 5.5.x application has been deprecated upstream and is no longer available in Debian. It is replaced by Puppet Server 7.x, provided by the puppetserver package. The package is automatically installed as a dependency of the transitional puppet-master package.

In some cases, Puppet Server is a drop-in replacement for Puppet Master, but you should review the configuration files available under /etc/puppet/puppetserver to ensure the new defaults are suitable for your deployment. In particular the legacy format for the auth.conf file is deprecated, see the [auth.conf documentation](https://www.puppet.com/docs/puppet/7/server/config_file_auth.html) for details.

The recommended approach is to upgrade the server before clients. The Puppet 7 Server is [backwards compatible with](https://www.puppet.com/docs/puppet/7/server/compatibility_with_puppet_agent.html) [older clients;](https://www.puppet.com/docs/puppet/7/server/compatibility_with_puppet_agent.html) a Puppet 5 Server can still handle upgraded agents but cannot register new Puppet 7 agents. So if you deploy new Puppet 7 agents before upgrading the server, you will not be able to add them to the fleet.

The **puppet** package has been replaced by the **puppet-agent** package and is now a transitional package to ensure a smooth upgrade.

Finally, the puppetdb package was removed in bullseye but is reintroduced in bookworm.

## <span id="page-35-2"></span>**5.1.4 youtube-dl replaced with yt-dlp**

The popular tool youtube-dl, which can download videos from a large variety of websites (including, but not limited to, YouTube) is no longer included in Debian. Instead, it has been replaced with an empty transitional package that pulls in the yt-dlp package instead. yt-dlp is a fork of youtube-dl where new development is currently happening.

There are no compatibility wrappers provided, so you'll need to modify your scripts and personal behavior to call yt-dlp instead of youtube-dl. The functionality should be mostly the same, although some options and behavioral details have changed. Be sure to check [yt-dlp.1](https://manpages.debian.org/trixie/yt-dlp.1) for details, and in particular [yt](https://manpages.debian.org/trixie/yt-dlp.1.html#Differences_in_default_behavior)[dlp.1.html#Differences\\_in\\_default\\_behavior.](https://manpages.debian.org/trixie/yt-dlp.1.html#Differences_in_default_behavior)

## <span id="page-35-3"></span>**5.1.5 Fcitx versions no longer co-installable**

The packages **fcitx** and **fcitx5** provide version 4 and version 5 of the popular Fcitx Input Method Framework. Following upstream's recommendation, they can no longer be co-installed on the same operating system. Users should determine which version of Fcitx is to be kept if they had co-installed **fcitx** and **fcitx5** previously.

Before the upgrade, users are strongly encouraged to purge all related packages for the unwanted Fcitx version (fcitx- $\star$  for Fcitx 4, and fcitx5- $\star$  for Fcitx 5). When the upgrade is finished, consider executing the im-config again to select the desired input method framework to be used in the system.

You can read more background information in [the announcement posted on the mailing list](https://lists.debian.org/debian-chinese-gb/2021/12/msg00000.html) (text written in Simplified Chinese).

#### <span id="page-36-0"></span>**5.1.6 MariaDB package names no longer include version numbers**

Unlike bullseye that had the MariaDB version in package names (e.g. mariadb-server-10.5 and mariadb-client-10.5), in bookworm the equivalent MariaDB 10.11 package names are fully versionless (e.g. mariadb-server or mariadb-client). The MariaDB version is still visible in the package version metadata.

There is at least one known upgrade scenario [\(Bug #1035949\)](https://bugs.debian.org/cgi-bin/bugreport.cgi?bug=1035949) where the transition to versionless package names fails: running

**#** apt-get install default-mysql-server

may fail when **mariadb-client-10.5** and the file /usr/bin/mariadb-admin in it is removed before the MariaDB server SysV init service has issued a shutdown, which uses mariadb-admin. The workaround is to run

**#** apt upgrade

before running

.

**#** apt full-upgrade

For more information about the package name changes in MariaDB, see [/usr/share/doc/mariadb](https://salsa.debian.org/mariadb-team/mariadb-server/-/blob/280369f034bedae714af2f26111d1d9d1659f142/debian/mariadb-server.NEWS)[server/NEWS.Debian.gz.](https://salsa.debian.org/mariadb-team/mariadb-server/-/blob/280369f034bedae714af2f26111d1d9d1659f142/debian/mariadb-server.NEWS)

#### <span id="page-36-1"></span>**5.1.7 Changes to system logging**

The rsyslog package is no longer needed on most systems and you may be able to remove it.

Many programs produce log messages to inform the user of what they are doing. These messages can be managed by systemd's "journal" or by a "syslog daemon" such as rsyslog.

In bookworm, rsyslog was installed by default and the systemd journal was configured to forward log messages to rsyslog, which writes messages into various text files such as /var/log/syslog.

From trixie, rsyslog is no longer installed by default. If you do not want to continue using  $rsyslog$ , after the upgrade you can mark it as automatically installed with

```
# apt-mark auto rsyslog
```
and then an

**#** apt autoremove

will remove it, if possible. If you have upgraded from older Debian releases, and not accepted the default configuration settings, the journal may not have been configured to save messages to persistent storage: instructions for enabling this are in [journald.conf\(5\).](https://manpages.debian.org/trixie/journald.conf(5))

If you decide to switch away from rsyslog you can use the journal ctl command to read log messages, which are stored in a binary format under /var/log/journal. For example,

**#** journalctl -e

shows the most recent log messages in the journal and

**#** journalctl -ef

shows new messages as they are written (similar to running

```
# tail -f /var/log/syslog
```
#### ).

#### <span id="page-37-0"></span>**5.1.8 rsyslog changes affecting log analyzers such as logcheck**

rsyslog now defaults to "high precision timestamps" which may affect other programs that analyze the system logs. There is further information about how to customize this setting in [rsyslog.conf\(5\).](https://manpages.debian.org/trixie/rsyslog.conf(5))

The change in timestamps may require locally-created **logcheck** rules to be updated. logcheck checks messages in the system log (produced by systemd-journald or rsyslog) against a customizable database of regular expressions known as rules. Rules that match the time the message was produced will need to be updated to match the new rsyslog format. The default rules, which are provided by the **logcheck-database** package, have been updated, but other rules, including those created locally, may require updating to recognize the new format. See [/usr/share/doc/logcheck-database/NEWS.Debian.gz](https://salsa.debian.org/debian/logcheck/-/blob/debian/1.4.0/debian/logcheck-database.NEWS) for a script to help update local logcheck rules.

### <span id="page-37-1"></span>**5.1.9 rsyslog creates fewer log files**

**rsyslog** has changed which log files it creates, and some files in  $/\text{var}/\text{log}$  can be deleted.

If you are continuing to use rsyslog (see *[Changes to system logging](#page-36-1)*), some log files in /var/log will no longer be created by default. The messages that were written to these files are also in /var/log/syslog but are no longer created by default. Everything that used to be written to these files will still be available in /var/log/syslog.

The files that are no longer created are:

• /var/log/mail. {info, warn, err}

These files contained messages from the local mail transport agent (MTA), split up by priority.

As /var/log/mail.log contains all mail related messages, these files (and their rotated counterparts) can be deleted safely. If you were using those files to monitor anomalies, a suitable alternative might be something like logcheck.

• /var/log/lpr.log

This file contained log messages relating to printing. The default print system in debian is cups which does not use this file, so unless you installed a different printing system this file (and its rotated counterparts) can be deleted.

• /var/log/{messages,debug,daemon.log}

These files (and their rotated counterparts) can be deleted. Everything that used to be written to these files will still be in /var/log/syslog.

#### <span id="page-37-2"></span>**5.1.10 slapd upgrade may require manual intervention**

OpenLDAP 2.5 is a major new release and includes several incompatible changes as described in [the upstream release](https://git.openldap.org/openldap/openldap/-/raw/OPENLDAP_REL_ENG_2_5/ANNOUNCEMENT) [announcement.](https://git.openldap.org/openldap/openldap/-/raw/OPENLDAP_REL_ENG_2_5/ANNOUNCEMENT) Depending on the configuration, the slapd service might remain stopped after the upgrade, until necessary configuration updates are completed.

The following are some of the known incompatible changes:

• The [slapd-bdb\(5\)](https://manpages.debian.org/bookworm/slapd-bdb(5)) and [slapd-hdb\(5\)](https://manpages.debian.org/bookworm/slapd-hdb(5)) database backends have been removed. If you are using one of these backends under bookworm, it is strongly recommended to migrate to the [slapd-mdb\(5\)](https://manpages.debian.org/trixie/slapd-mdb(5)) backend *before* upgrading to trixie.

- The [slapd-shell\(5\)](https://manpages.debian.org/bookworm/slapd-shell(5)) database backend has been removed.
- The [slapo-ppolicy\(5\)](https://manpages.debian.org/trixie/slapo-ppolicy(5)) overlay now includes its schema compiled into the module. The old external schema, if present, conflicts with the new built-in one.
- The contrib password module pw-argon2 (see [slapd-pw-argon2.5\)](https://manpages.debian.org/bookworm/slapd-pw-argon2.5) has been renamed to [argon2.](https://manpages.debian.org/trixie/argon2)

Instructions for completing the upgrade and resuming the slapd service can be found in [/usr/share/doc/slapd/README.Debian.gz.](https://sources.debian.org/src/openldap/bookworm/debian/slapd.README.Debian/) You should also consult [the upstream upgrade notes.](https://openldap.org/doc/admin25/appendix-upgrading.html)

#### <span id="page-38-0"></span>**5.1.11 GRUB no longer runs os-prober by default**

For a long time, **grub** has used the **os-prober** package to detect other operating systems installed on a computer so that it can add them to the boot menu. Unfortunately, that can be problematic in certain cases (e.g. where guest virtual machines are running), so this has now been disabled by default in the latest upstream release.

If you are using GRUB to boot your system and want to continue to have other operating systems listed on the boot menu, you can change this. Either edit the file /etc/default/grub, ensure you have the setting GRUB DISABLE OS PROBER=false and re-run update-grub, or run

**#** dpkg-reconfigure <GRUB\_PACKAGE>

to change this and other GRUB settings in a more user-friendly way.

#### <span id="page-38-1"></span>**5.1.12 GNOME has reduced accessibility support for screen readers**

Many GNOME apps have switched from the GTK3 graphics toolkit to GTK4. Sadly, this has made many apps much less usable with screen readers such as orca.

If you depend on a screen reader you should consider switching to a different desktop such as [Mate,](https://mate-desktop.org) which has better accessibility support. You can do this by installing the **mate-desktop-environment** package. Information about how to use Orca under Mate is available [here.](https://wiki.debian.org/Accessibility/Orca#MATE)

#### <span id="page-38-2"></span>**5.1.13 Baseline for 32-bit PC is now i686**

Debian's support for 32-bit PC (known as the Debian architecture i386) now no longer covers any i586 processor. The new minimum requirement is i686. This means that the i386 architecture now requires the "long NOP" (NOPL) instruction, while bullseye still supported some i586 processors without that instruction (e.g. the "AMD Geode").

If your machine is not compatible with this requirement, it is recommended that you stay with bullseye for the remainder of its support cycle.

#### <span id="page-38-3"></span>**5.1.14 Changes to polkit configuration**

For consistency with upstream and other distributions, the polkit (formerly PolicyKit) service, which allows unprivileged programs to access privileged system services, has changed the syntax and location for local policy rules. You should now write local rules for customizing the security policy in [JavaScript,](https://wikipedia.org/wiki/JavaScript) and place them at /etc/ polkit-1/rules. $d$ /\*.rules. Example rules using the new format can be found in /usr/share/doc/ polkitd/examples/, and [polkit.8.html#AUTHORIZATION\\_RULES](https://manpages.debian.org/unstable/polkit.8.html#AUTHORIZATION_RULES) has further information.

Previously, rules could be written in pkla format, and placed in subdirectories of /etc/polkit-1/ localauthority or /var/lib/polkit-1/localauthority. However, .pkla files should now be considered deprecated, and will only continue to work if the **polkitd-pkla** package is installed. This package will usually be installed automatically when you upgrade to bookworm, but it is likely not to be included in future Debian releases, so any local policy overrides will need to be migrated to the JavaScript format.

#### <span id="page-39-0"></span>**5.1.15 A "merged-/usr" is now required**

Debian has adopted a filesystem layout, referred to as "merged-/usr", which no longer includes the legacy directories /bin, /sbin, /lib, or optional variants such as /lib64. In the new layout, the legacy directories are replaced with symlinks to the corresponding locations /usr/bin, /usr/sbin, /usr/lib, and /usr/lib64. This means that, for example, both /bin/bash and /usr/bin/bash will launch bash.

For systems installed as buster or bullseye there will be no change, as the new filesystem layout was already the default in these releases. However, the older layout is no longer supported, and systems using it will be converted to the new layout when they are upgraded to bookworm.

The conversion to the new layout should have no impact on most users. All files are automatically moved to their new locations even if they were installed locally or come from packages not provided by Debian, and hardcoded paths such as /bin/sh continue to work. There are, however, some potential issues:

```
dpkg --search
```
will give wrong answers for files moved to the new locations:

**#** dpkg --search /usr/bin/bash

will not identify that bash came from a package. (But

```
# dpkg --search /bin/bash
```
still works as expected.)

- Local software not provided by Debian may not support the new layout and may, for example, rely on /usr/ bin/name and /bin/name being two different files. This is not supported on merged systems (including new installations since buster), so any such software must be fixed or removed before the upgrade.
- Systems that rely on a "base layer" that is not directly writable (such as [WSL1](https://wiki.debian.org/InstallingDebianOn/Microsoft/Windows/SubsystemForLinux) images or container systems using multi-layer [overlayfs](https://en.wikipedia.org/wiki/OverlayFS) filesystems) cannot be safely converted and should either be replaced (e.g., by installing a new WSL1 image from the store) or have each individual layer upgraded (e.g., by upgrading the base Debian layer of the overlayfs independently) rather than dist-upgraded.

For further information, see [The Case for the /usr merge](https://www.freedesktop.org/wiki/Software/systemd/TheCaseForTheUsrMerge/) and [the Debian Technical Committee resolution.](https://bugs.debian.org/cgi-bin/bugreport.cgi?bug=994388#110)

#### <span id="page-39-1"></span>**5.1.16 Unsupported upgrades from buster fail on libcrypt1**

Debian officially supports upgrades only from one stable release to the next, e.g. from bullseye to bookworm. Upgrades from buster to bookworm are not supported, and will fail due to [Bug #993755](https://bugs.debian.org/cgi-bin/bugreport.cgi?bug=993755) with the following error:

```
Setting up libc6:ARCH (2.36-9) ...
/usr/bin/perl: error while loading shared libraries: libcrypt.so.1: cannot open
˓→shared object file: No such file or directory
dpkg: error processing package libc6:ARCH (--configure):
installed libc6:ARCH package post-installation script subprocess returned error exit
˓→status 127
```
It is however possible to manually recover from this particular situation by forcibly installing the new libcrypt1:

```
# cd $(mktemp -d)
# apt download libcrypt1
# dpkg-deb -x libcrypt1_*.deb .
# cp -ra lib/* /lib/
# apt --fix-broken install
```
# <span id="page-40-0"></span>**5.2 Operat, iuni de executat dupa actualizare s ˘ , i înainte de repornire.**

When apt full-upgrade has finished, the "formal" upgrade is complete. For the upgrade to trixie, there are no special actions needed before performing a reboot.

## <span id="page-40-1"></span>**5.2.1 Items not limited to the upgrade process**

## <span id="page-40-2"></span>**5.2.2 Limitari în suportul de securitate ˘**

Există anumite pachete pentru care Debian nu poate promite furnizarea actualizărilor de securitate. Acestea sunt menționate în sub-secțiunile de mai jos.

Notă: Pachetul debian-security-support ajută la urmărirea stadiului suportului de securitate al pachetelor instalate.

#### **Starea securitat˘ , ii navigatoarelor web s, i a motoarelor de randare**

Debian 13 includes several browser engines which are affected by a steady stream of security vulnerabilities. The high rate of vulnerabilities and partial lack of upstream support in the form of long term branches make it very difficult to support these browsers and engines with backported security fixes. Additionally, library interdependencies make it extremely difficult to update to newer upstream releases. Applications using the webkit2gtk source package (e.g. epiphany) are covered by security support, but applications using qtwebkit (source package qtwebkit-opensourcesrc) are not.

Pentru navigare generală recomandăm Firefox sau Chromium. Acestea vor fi ținute la zi prin recompilarea versiunilor ESR (n. trad. "Extended Support Release", adică versiunea cu suport extins) pentru distribuția stabilă. Aceiași strategie va fi aplicată și pentru Thunderbird.

Once a release becomes oldstable, officially supported browsers may not continue to receive updates for the standard period of coverage. For example, Chromium will only receive 6 months of security support in oldstable rather than the typical 12 months.

#### **Go- and Rust-based packages**

The Debian infrastructure currently has problems with rebuilding packages of types that systematically use static linking. With the growth of the Go and Rust ecosystems it means that these packages will be covered by limited security support until the infrastructure is improved to deal with them maintainably.

In most cases if updates are warranted for Go or Rust development libraries, they will only be released via regular point releases.

## <span id="page-40-3"></span>**5.2.3 Python Interpreters marked externally-managed**

The Debian provided python3 interpreter packages (**python3.11** and **pypy3**) are now marked as being externally-managed, following [PEP-668.](https://peps.python.org/pep-0668/) The version of **python3-pip** provided in Debian follows this, and will refuse to manually install packages on Debian's python interpreters, unless the --break-system-packages option is specified.

If you need to install a Python application (or version) that isn't packaged in Debian, we recommend that you install it with pipx (in the pipx Debian package). pipx will set up an environment isolated from other applications and system Python modules, and install the application and its dependencies into that.

If you need to install a Python library module (or version) that isn't packaged in Debian, we recommend installing it into a virtualenv, where possible. You can create virtualenvs with the venv Python stdlib module (in the **python3**venv Debian package) or the virtualenv Python 3rd-party tool (in the virtualenv Debian package). For example, instead of running pip install --user foo, run: mkdir -p  $\sim$ /. venvs && python3 -m venv  $\gamma$ .venvs/foo &&  $\gamma$ .venvs/foo/bin/python -m pip install foo to install it in a dedicated virtualenv.

See /usr/share/doc/python3.11/README.venv for more details.

## <span id="page-41-0"></span>**5.2.4 Limited hardware-accelerated video encoding/decoding support in VLC**

The VLC video player supports hardware-accelerated video decoding and encoding via VA-API and VDPAU. However, VLC's support for VA-API is tightly related to the version of FFmpeg. Because FFmpeg was upgraded to the 5.x branch, VLC's VA-API support has been disabled. Users of GPUs with native VA-API support (e.g., Intel and AMD GPUs) may experience high CPU usage during video playback and encoding.

Users of GPUs offering native VDPAU support (e.g., NVIDIA with non-free drivers) are not affected by this issue.

Support for VA-API and VDPAU can be checked with vainfo and vdpauinfo (each provided in a Debian package of the same name).

### <span id="page-41-1"></span>**5.2.5 systemd-resolved has been split into a separate package**

The new systemd-resolved package will not be installed automatically on upgrades. If you were using the systemd-resolved system service, please install the new package manually after the upgrade, and note that until it has been installed, DNS resolution might no longer work since the service will not be present on the system. Installing this package will automatically give systemd-resolved control of /etc/resolv.conf. For more information about systemd-resolved, consult the official [documentation.](https://www.freedesktop.org/software/systemd/man/systemd-resolved.service.html) Note that systemd-resolved was not, and still is not, the default DNS resolver in Debian. If you have not configured your machine to use systemd-resolved as the DNS resolver, no action is required.

## <span id="page-41-2"></span>**5.2.6 systemd-boot has been split into a separate package**

The new systemd-boot package will not be installed automatically on upgrades. If you were using systemd-boot, please install this new package manually, and note that until you do so, the older version of systemd-boot will be used as the bootloader. Installing this package will automatically configure systemd-boot as the machine's bootloader. The default boot loader in Debian is still GRUB. If you have not configured the machine to use systemd-boot as the bootloader, no action is required.

## <span id="page-41-3"></span>**5.2.7 systemd-journal-remote no longer uses GnuTLS**

The optional [systemd-journal-gatewayd](https://www.freedesktop.org/software/systemd/man/systemd-journal-remote.service.html#--trust=) and [systemd-journal-remote](https://www.freedesktop.org/software/systemd/man/systemd-journal-gatewayd.service.html#--trust=) services are now built without GnuTLS support, which means the  $-\text{trust}$  option is no longer provided by either program, and an error will be raised if it is specified.

#### <span id="page-42-0"></span>**5.2.8 Extensive changes in adduser for bookworm**

There have been several changes in **adduser**. The most prominent change is that  $-\text{disabled-password}$  and --disabled-login are now functionally identical. For further details, please read the /usr/share/doc/ adduser/NEWS.Debian.gz.

#### <span id="page-42-1"></span>**5.2.9 Predictable naming for Xen network interfaces**

The predictable naming logic in systemd for network interfaces has been extended to generate stable names from Xen netfront device information. This means that instead of the former system of names assigned by the kernel, interfaces now have stable names of the form enX#. Please adapt your system before rebooting after the upgrade. Some more information can be found on the [NetworkInterfaceNames wiki page.](https://wiki.debian.org/NetworkInterfaceNames#bookworm-xen)

## <span id="page-42-2"></span>**5.2.10 Change in dash handling of circumflex**

dash, which by default provides the system shell  $/\text{bin}/\text{sh}$  in Debian, has switched to treating the circumflex ( $\gamma$ ) as a literal character, as was always the intended POSIX-compliant behavior. This means that in bookworm  $[^{\wedge}0-9]$  no longer means "not 0 to 9" but "0 to 9 and  $\lambda$ ".

#### <span id="page-42-3"></span>**5.2.11 netcat-openbsd supports abstract sockets**

The netcat utility for reading and writing data across network connections supports abstract sockets (see [unix.7.html#Abstract\\_sockets,](https://manpages.debian.org/trixie/unix.7.html#Abstract_sockets) and uses them by default in some circumstances.

By default, netcat is provided by netcat-traditional. However, if netcat is provided by the netcat-openbsd package and you are using an AF\_UNIX socket, then this new default applies. In this case the  $-U$  option to nc will now interpret an argument starting with an @ as requesting an abstract socket rather than as a filename beginning with an @ in the current directory. This can have security implications because filesystem permissions can no longer be used to control access to an abstract socket. You can continue to use a filename starting with an @ by prefixing the name with ./ or by specifying an absolute path.

## <span id="page-42-4"></span>**5.3 Obsolescence and deprecation**

#### <span id="page-42-5"></span>**5.3.1 Pachete notabile învechite**

Mai jos urmează o listă de pachete învechite cunoscute și notabile (consultați [Pachete învechite](#page-31-1) pentru descriere).

Lista pachetelor învechite include:

- The libnss-Idap package has been removed from trixie. Its functionalities are now covered by libnss-Idapd and libnss-sss.
- The libpam-ldap package has been removed from trixie. Its replacement is libpam-ldapd.
- The **fdflush** package has been removed from trixie. In its stead, please use blockdev  $-\text{-flushbufs}$  from util-linux.
- The libgdal-perl package has been removed from trixie, because the Perl binding for GDAL is no longer supported upstream. If you need Perl support for GDAL, you can migrate to the FFI interface provided by the Geo::GDAL::FFI package, available on CPAN. You will have to build your own binaries as documented on the [BookwormGdalPerl Wiki page.](https://wiki.debian.org/BookwormGdalPerl)

## <span id="page-43-0"></span>**5.3.2 Componente depas˘ , ite din trixie**

Odată cu următoarea lansare de Debian 14 (cu nume de cod forky) anumite funcții vor fi declarate învechite (n. trad. "deprecated"). Pentru a preveni probleme la actualizarea la Debian 14 utilizatorii ar trebui să migreze la soluții alternative.

Următoarele funcții sunt afectate:

- Development of the NSS service  $qw$  name stopped in 2015. The associated package libnss-gw-name may be removed in future Debian releases. The upstream developer suggests using **libnss-myhostname** instead.
- dmraid has not seen upstream activity since end 2010 and has been on life support in Debian. bookworm will be the last release to ship it, so please plan accordingly if you're using **dmraid**.
- request-tracker4 has been superseded by request-tracker5 in this release, and will be removed in future releases. We recommend that you plan to migrate from **request-tracker4** to **request-tracker5** during the lifetime of this release.
- The isc-dhcp suite has been [deprecated](https://www.isc.org/blogs/isc-dhcp-eol/) by the [ISC.](https://www.isc.org/) The [Debian Wiki](https://wiki.debian.org/) has a list of alternative implementations, see the [DHCP Client](https://wiki.debian.org/DHCP_Client) and [DHCP Server](https://wiki.debian.org/DHCP_Server) pages for the latest. If you are using NetworkManager or systemdnetworkd, you can safely remove the isc-dhcp-client package as they both ship their own implementation. If you are using the ifupdown package, you can experiment with udhcpc as a replacement. The ISC recommends the Kea package as a replacement for DHCP servers.

The security team will support the **isc-dhcp** package during the bookworm lifetime, but the package will likely be unsupported in the next stable release, see [bug #1035972 \(isc-dhcp EOL'ed\)](https://bugs.debian.org/cgi-bin/bugreport.cgi?bug=1035972) for more details.

# <span id="page-43-1"></span>**5.4 Known severe bugs**

Although Debian releases when it's ready, that unfortunately doesn't mean there are no known bugs. As part of the release process all the bugs of severity serious or higher are actively tracked by the Release Team, so an [overview of](https://bugs.debian.org/cgi-bin/pkgreport.cgi?users=release.debian.org@packages.debian.org;tag=&releasename;-can-defer) [those bugs](https://bugs.debian.org/cgi-bin/pkgreport.cgi?users=release.debian.org@packages.debian.org;tag=&releasename;-can-defer) that were tagged to be ignored in the last part of releasing trixie can be found in the [Debian Bug Tracking](https://bugs.debian.org/) [System.](https://bugs.debian.org/) The following bugs were affecting trixie at the time of the release and worth mentioning in this document:

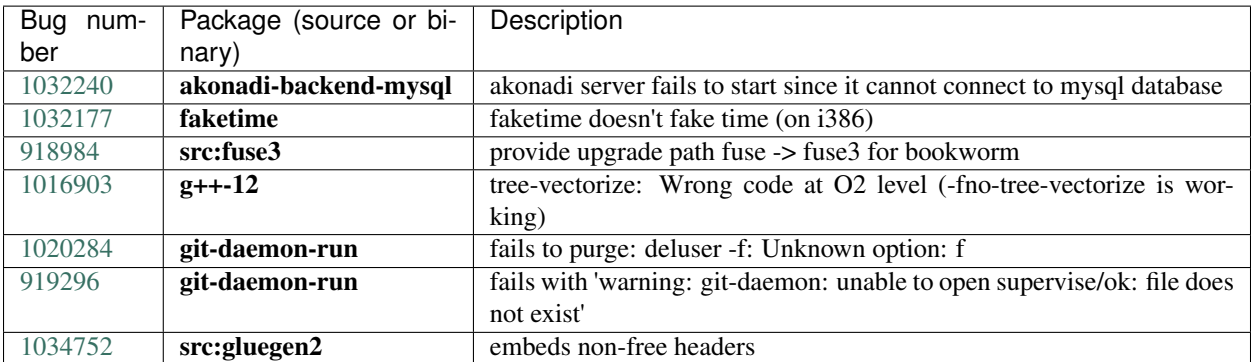

# CAPITOLUL 6

## Mai multe informații despre Debian

## <span id="page-44-1"></span><span id="page-44-0"></span>**6.1 Referint,e suplimentare**

Beyond these release notes and the installation guide (at [https://www.debian.org/releases/trixie/installmanual\)](https://www.debian.org/releases/trixie/installmanual) further documentation on Debian is available from the Debian Documentation Project (DDP), whose goal is to create highquality documentation for Debian users and developers, such as the Debian Reference, Debian New Maintainers Guide, the Debian FAQ, and many more. For full details of the existing resources see the [Debian Documentation](https://www.debian.org/doc/) [website](https://www.debian.org/doc/) and the [Debian Wiki.](https://wiki.debian.org/)

Documentația pentru pachete individuale este instalată în /usr/share/doc/pachet. Aceasta poate include informații despre drepturile de autor, detalii specifice Debian, precum și documentația originală a pachetului.

# <span id="page-44-2"></span>**6.2 Obt, inerea de ajutor**

Există multe surse de ajutor, sfaturi și suport pentru utilizatorii Debian, însă acestea ar trebui considerate doar după cercetarea problemei în documentația disponibilă. Această secțiune oferă o scurtă introducere despre aceste surse, ce ar putea fi de ajutor noilor utilizatori Debian.

## <span id="page-44-3"></span>**6.2.1 Listele de discut, ii**

Listele de discuții cu cel mai mare interes pentru utilizatorii Debian sunt debian-user (engleză) și debian-user-limbă (pentru alte limbi). Pentru informații despre aceste liste și detalii despre înscriere, a se vedea [https://lists.debian.org/.](https://lists.debian.org/) Vă rugăm să verificați arhivele pentru răspunsuri la întrebările dumneavoastră înainte de a trimite mesaje și să respectați regulile listei. (n. trad. în limba română există doar lista traducătorilor, dar se poate folosi și pentru suport tehnic).

### <span id="page-45-0"></span>**6.2.2 Internet Relay Chat**

Debian dispune de un canal IRC în rețeaua OFTC dedicat pentru suportul și ajutorul utilizatorilor Debian. Pentru a accesa canalul configurați clientul IRC preferat pentru irc.debian.org și alăturați-vă #debian.

Vă rugăm să urmați regulile canalului și să respectați alți utilizatori. Ghidul cu reguli este disponibil pe [Debian Wiki.](https://wiki.debian.org/DebianIRC)

Pentru mai multe informații despre OFTC vă rugăm vizitați [situl web.](http://www.oftc.net/)

## <span id="page-45-1"></span>**6.3 Raportarea problemelor**

Ne străduim să facem din Debian un sistem de operare de înaltă calitate. Totuși, aceasta nu înseamnă că pachetele furnizate de noi sunt complet lipsite de probleme. Conform cu filozofia Debian despre un model de "dezvoltare deschisă" și ca un serviciu pentru utilizatorii noștri, oferim toate informațiile legate de problemele raportate în Sistemul de gestionare al problemelor (Bug Tracking System - BTS). Sistemul poate fi găsit la [https://bugs.debian.org/.](https://bugs.debian.org/)

Dacă ați descoperit o problemă în distribuție sau în programele împachetate, vă rugăm să o raportați pentru ca aceasta să fie remediată în versiunile următoarele. Raportarea problemelor necesită o adresă de e-mail validă. Solicităm acest lucru pentru a putea urmări problemele și pentru ca dezvoltatorii să poată lua legătura cu cei care raportează problemele, în caz că au nevoie de mai multe informații.

Puteți trimite un raport de problemă folosind programul reportbug sau manual, folosind un e-mail. Puteți citi mai multe despre Sistemul de gestionare a problemelor și cum se poate utiliza citind documentația de referință (disponibilă în /usr/share/doc/debian <mark>dacă aveți instalat **doc-debian**) sau online la</mark> [Bug Tracking System.](https://bugs.debian.org/)

# <span id="page-45-2"></span>**6.4 Contribuirea la Debian**

Nu trebuie să fiți un expert pentru a contribui la Debian. Prin asistarea utilizatorilor cu probleme pe diversele [liste](https://lists.debian.org/) contribuiți la comunitate. Identificând (și, de asemenea, rezolvând) problemele legate de dezvoltarea distribuției prin participarea la [listele](https://lists.debian.org/) de dezvoltare este o altă metodă de a ajuta. Pentru a menține calitatea înaltă a distribuției Debian raportaț[i problemele](https://bugs.debian.org/) <mark>întâlnite și ajutați dezvoltatorii să le rezolve. Utilitarul</mark> how-can-i-help <mark>vă poate ajuta să</mark> descoperiți rapoarte de interes. Dacă vă pricepeți la scris poate că doriți să contribuiți mai activ, ajutând la scrierea documentației sau [traducând](https://www.debian.org/international/) documentația existentă în limba dumneavoastră.

Dacă puteți dedica mai mult timp, puteți gestiona o piesă din colecția de software liber inclusă în Debian. De un real folos ar fi să adoptați sau să întrețineți programe solicitate pentru includere în Debian. Informații suplimentare găsiți în baza de date respectivă (Work Needing and Prospective Packages). Dacă aveți un interes pentru grupuri specifice s-ar putea să vă placă contribuția la unele din [sub-proiectele](https://www.debian.org/devel/#projects) [Debian](https://wiki.debian.org/DebianPureBlends) ce includ portări pentru anumite arhitecturi și Debian [Pure Blends,](https://wiki.debian.org/DebianPureBlends) adică Debian optimizat pentru grupuri specifice de utilizatori.

În orice caz, dacă lucrați în orice fel în comunitatea software liber, ca utilizator, programator, autor de documentație sau traducător, ajutați deja efortul pentru software liber. Contribuțiile aduc satisfacții și bună dispoziție, și pe lângă oportunitatea de a cunoaște persoane noi creează un sentiment bun în interior.

# CAPITOLUL 7

# <span id="page-46-0"></span>Gestionarea sistemului bookworm înainte de actualizare

Această anexă conține informații despre cum să vă asigurați că puteți instala sau actualiza pachete bookworm înainte de a actualiza la trixie.

## <span id="page-46-1"></span>**7.1 Actualizarea sistemului bookworm**

Basically this is no different from any other upgrade of bookworm you've been doing. The only difference is that you first need to make sure your package list still contains references to bookworm as explained in *[Checking your APT](#page-46-2) [source-list files](#page-46-2)*.

Dacă actualizați sistemul folosind un sit-oglindă Debian, atunci sistemul va fi actualizat automat la ultima versiune intermediară de bookworm.

## <span id="page-46-2"></span>**7.2 Verificarea fis, ierelor listelor de surse APT**

Dacă oricare dintre liniile surselor APT (consultați [sources.list\(5\)\)](https://manpages.debian.org/trixie/sources.list(5)) conțin referințe la "stable", înseamnă că acestea se referă deja la trixie. Poate nu doriți acest lucru dacă nu ați terminat pregătirile pentru actualizare. Dacă ați rulat deja apt update, puteți încă da înapoi urmând procedurile de mai jos.

Dacă deja ați instalat pachete din trixie, probabil nu mai are rost să mai instalați pachete din bookworm. În acest caz va trebui să decideți dacă doriți să continuați sau nu. Este posibil să reveniți la versiuni anterioare ale pachetelor, însă acest subiect nu este acoperit aici.

As root, open the relevant APT source-list file (such as /etc/apt/sources.list) with your favorite editor, and check all lines beginning with

- deb http:
- deb https:
- deb tor+http:
- deb tor+https:
- URIs: http:
- URIs: https:
- URIs: tor+http:
- URIs: tor+https:

for a reference to "stable". If you find any, change "stable" to "bookworm".

Dacă aveți linii care încep cu deb file:``sau ``URIs: file:, va trebui să verificați dacă locația la care se referă conține o arhivă bookworm sau trixie.

**Important:** Nu modificați liniie care încep cu deb cdrom: sau URIs: cdrom:. În felul acesta veți invalida linia și va trebui să rulați din nou apt-cdrom. Nu vă alarmați dacă o linie de surse cdrom: se referă la "unstable". Acest lucru este normal, deși poate crea confuzii.

Dacă ați efectuat modificări, salvați fișierul și executați

**#** apt update

pentru a actualiza lista de pachete.

## <span id="page-47-0"></span>**7.3 Performing the upgrade to latest bookworm release**

To upgrade all packages to the state of the latest point release for bookworm, do

**#** apt full-upgrade

# <span id="page-47-1"></span>**7.4 Îndepartarea fis ˘ , ierelor de configurare inutile**

Înainte de a actualiza sistemul la trixie este recomandat să ștergeți fișierele vechi de configurare (cum ar fi fișierele \*.dpkg-{new,old} din /etc) din sistem.

# CAPITOLUL<sup>8</sup>

# Contribuitorii la Notele de lansare

<span id="page-48-0"></span>Multe persoane au contribuit la notele de lansare, printre care

- ADAM D. BARRAT (diverse corecturi în 2013),
- ADAM DI CARLO (versiuni precedente),
- ANDREAS BARTH ABA (versiuni precedente: 2005 2007),
- ANDREI POPESCU (contribuții diverse),
- ANNE BEZEMER (versiunea precedentă),
- BOB HILLIARD (versiunea precedentă),
- CHARLES PLESSY (descrierea problemei cu GM965),
- CHRISTIAN PERRIER BUBULLE (Instalare Lenny),
- CHRISTOPH BERG (Probleme specifice PostgreSQL),
- DANIEL BAUMANN (Debian Live),
- DAVID PRÉVOT TAFFIT (versiunea Wheezy),
- · EDDY PETRIȘOR (contribuții diverse),
- EMMANUEL KASPER (backports),
- ESKO ARAJÄRVI (rescrierea înnoirii X11),
- FRANS POP FJP (versiunea precedentă Etch),
- · GIOVANNI RAPAGNANI (contribuții nenumărate),
- GORDON FARQUHARSON (probleme legate de portarea ARM),
- HIDEKI YAMANE HENRICH (contribuie din 2006),
- HOLGER WANSING HOLGERW (contribuie din 2009),
- JAVIER FERNÁNDEZ-SANGUINO PEÑA JFS (versiunea Etch, versiunea Squeeze),
- · JENS SEIDEL (Traducerea germană, nenumărate contribuții),
- JONAS MEURER (probleme de syslog),
- JONATHAN NIEDER (versiunea Squeeze, versiunea Wheezy),
- JOOST VAN BAAL-ILIĆ JOOSTVB (versiunea Wheezy, versiunea Jessie),
- JOSIP RODIN (versiuni precedente),
- JULIEN CRISTAU JCRISTAU (versiunea Squeeze, versiunea Wheezy),
- JUSTIN B RYE (Corecturi în engleză),
- LAMONT JONES (descrierea problemelor de NFS),
- LUK CLAES (managerul motivator al editorilor),
- MARTIN MICHLMAYR (probleme legate de portarea ARM),
- MICHAEL BIEBL (probleme de syslog),
- · MORITZ MÜHLENHOFF (contribuții diverse),
- NIELS THYKIER NTHYKIER (versiunea Jessie),
- NOAH MEYERHANS (contribuții nenumărate),
- · NORITADA KOBAYASHI (Traducerea japoneză (coordonare), nenumărate contribuții),
- OSAMU AOKI (contribuții diverse),
- PAUL GEVERS ELBRUS (versiunea Buster),
- PETER GREEN (nota despre versiunea nucleului),
- ROB BRADFORD (versiunea Etch),
- SAMUEL THIBAULT (descrierea suportului pentru Braille în aplicația de instalare Debian),
- · SIMON BIENLEIN (descrierea suportului pentru Braille în aplicația de instalare Debian),
- · SIMON PAILLARD SPAILLAR-GUEST (contribuții nenumărate),
- STEFAN FRITSCH (descrierea problemelor legate de Apache),
- STEVE LANGASEK (versiunea Etch),
- STEVE MCINTYRE (CD-uri Debian),
- TOBIAS SCHERER (descrierea "proposed-update"),
- VICTORY VICTORY-GUEST (corecturi pentru XML, contribuie din 2006),
- VINCENT MCINTYRE (descrierea "proposed-update"),
- W. MARTIN BORGERT (editarea pentru Lenny, trecerea la DocBook XML).

Traducerea în limba română: Andrei Popescu, Ioan-Eugen Stan și Daniel Șerbănescu. Traduceri anterioare: Dan Damian, Eddy Petrisor, Igor Știrbu, Ioan-Eugen Stan, Vitalie Lazu, Andrei Popescu. Acest document a fost tradus în multe alte limbi. Multe multumiri traducătorilor!